# **Objektumorientált fogalmak, felügyelt környezetek**

## **1. Ismertesse a felügyelt környezetek fontosabb szolgáltatásait!**

Egy plusz réteg az OS fölött, plusz szolgáltatásokat nyújt

- Szemétgyűjtés (garbage collector, GC): a már nem hivatkozott dinamikusan lefoglalt memóriát szabadítja fel –nem kell "delete"-et hívni a "new"-val dinamikusan lefoglalt memóriára. Kevesebb kód, nincs memóriaszivárgás.
- Típusellenőrzés (pl. érvénytelen konverziók kiszűrése)
- Biztonság, és még rengeteg további szolgáltatás
- Ugyanaz az alkalmazás futhat különböző operációs rendszereken (újrafordítás nélkül)
- Egységes kivételkezelés
- Nyelvi szinten és a CLR-ben definiált hibakezelés Integrálódik a Windows strukturált kivételkezelésével is (SEH)

# **2. Ismertesse a .NET Keretrendszer architektúráját!**

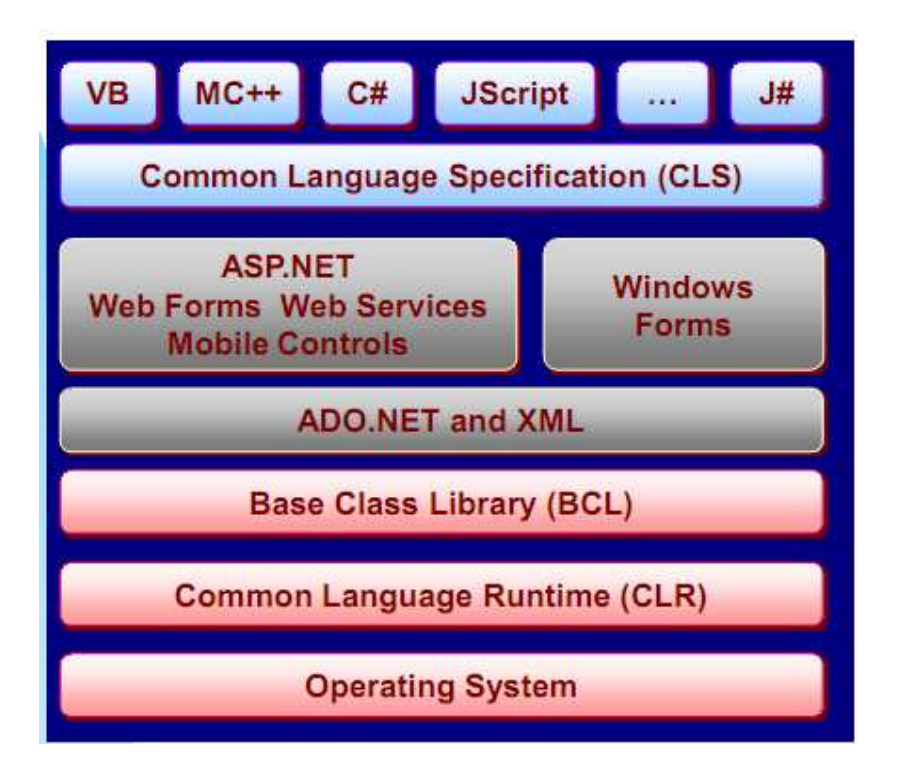

# **3. Ismertessen a fordítás és végrehajtás lépéseit .NET környezetben!**

Forrás kód $\rightarrow$  Nyelvi fordító  $\rightarrow$  Szerelvény, assembly:[Köztes kód (IL) + metaadatok  $(dll,exe)$ ]

Végrehajtás: JIT fordító (első futtatásnál ill. telepítésnél) $\rightarrow$  natív kód

Azonos kimenet: IL (Intermediate Language)

- Köztes kód
- Olyan, mint egy objektumorientált assembly nyelv
- Processzor és architektúra független
- Továbbfordításra tervezték, nem interpretált!
- Nyelvfüggetlen
- Metaadat: típusok leírása, tagváltozók, metódusok leírása
- "Könnyű" visszafejteni, pl. Reflector

# **4. Helló világ konzol alkalmazás C# nyelven**

```
using System; 
namespace HelloWorld 
{ 
       class Program 
        { 
               static void Main() 
                       { 
                               Console.WriteLine("Hello world ! "); 
                       } 
        } 
}
```
## **5. Objektumorientált nyelvi elemek C# nyelven, példákkal: osztály, láthatóság szabályozása, statikus tagok, öröklés, virtuális függvények, behelyettesíthet**ő**ség, névtér, generikus típusok használata (írásuk nem)**

#### **Osztály:**

- Egységbezárás (encapsulation)
- Adat (tagváltozók) + kód (tagfüggvények)
- Tagváltozók mint a struktúra (struct) esetében
- Tagváltozó, mező, field
- Tagfüggvények
- Globális függvényeket bevisszük a struktúrába
- Globális függvény nincs
- Tagfüggvény, művelet, metódus, operation
- Osztály
- Mint a struktúra, majd később értjük meg a különbséget.
- Az osztály példánya az objektum:
- Osztály: típusnak felel meg
- Objektum: változónak felel meg

```
 class Rect 
        { 
                 public: 
                 int x; 
                 int y; 
                 void Print() { ... } 
        };
```
## **Láthatóság szabályozása:**

- private: csak az adott osztály tagfüggvényei számára látható (ez az alapértelmezett)
- public: minden osztály számára látható
- protected: az adott osztály és leszármazottai számára látható
- internal: csak az adott szerelvényen (assembly) belül látható (ez a későbbi tanulmányok során lesz érthető)
- protected internal: a protected és az internal kombinációja

## *Példa:*

 private int v; protected char Q;

#### **Statikus tagok:**

- **Statikus tagváltozó**: Az osztály minden objektumára közös változó (nem objektumonként foglalódik neki tárhely).
- **Statikus tagfüggvény:** Objektum nélkül hívható, az osztály nevén keresztül

*Példa:*

• Console.WriteLine Static int eget;

# **Öröklés:**

• Csak egy őse lehet mindenkinek

*Példa:* 

public class Circle: Shape {}

# **Virtuális függvények:**

- Ha azt szeretnénk, hogy futás közben nézze meg a kód, hogy milyen típusú objektumra mutat a referencia (jelen esetben a this), akkor a meghívott függvényt virtuálisnak kell definiálni
- Az ősben virtual kulcsszó
- A leszármazottban override
- Megnézi, hogy milyen típusú objektum van a referencia mögött és az abban definiált függvényt hívja meg
- Ökölszabály: ha egy függvényt felüldefiniálunk,
- legyen virtuális.

## **Absztrakt függvény és osztály:**

- Absztrakt függvény nem adunk meg törzset neki, csak majd a leszármazott osztályban
- Absztrakt osztály van legalább egy absztrakt függvénye. Nem példányosítható.

## *Példa:*

public virtual void PrintName() { Console.Write("Shape");

 …. public override void PrintName() { Console.Write("Circle");

## **Behelyettesíthet**ő**ség:**

- behelyettesíthetőségi szabály: őspointerrel (illetve C#-ban ősreferenciával) lehet leszármazottra is mutatni.
- Gyerekből szülőre (pl. Rect-re hivatkozás Shape referenciával) automatikus a konverzió
- Ősről leszármazottra (lefele konverzió)
	- Explicit cast
	- Veszélyes, el lehet rontani
- Az "is" operátorral tudjuk ellenőrizni, hogy egy típus kompatibilis-e egy másikkal (bool-lal tér vissza) :

```
// is operátor
```

```
Shape s = new Rect(10, 20, 10, 10);if (s is Rect) 
{
```

```
Rect r = (Rect)s; // Explicit cast, biztos OK, hiszen ellenőriztük
\mathcal{U} ...
```
}

• Az "as" operátor működése hasonló, de ez megkísérli a konverziót. Ha nem lehetséges, null-lal tér vissza (de nem dob kivételt):

> // as operátor Shape s = new Rect(10, 20, 10, 10); Rect  $r = s$  as Rect; if  $(r := null)$

# *Példa:*

```
Rect r1 = new Rect(10, 20, 10, 20);Shape s1 = r1; // Automatikus Rect -> Shape
Shape s2 = new Circle(1, 2, 3);
```
# **Névtér:**

- Nagyon sok definíció (osztály, interfész, struktúra)
- C-ben minden globális
- C# névterekbe szervezzük. Logikai csoportosítás
- System legfontosabb általános osztályok, pl. String

System.IO – fájlkezelés

#### **Generikus típusok használata:**

- Olyan típus, ami nem teljes
- A felhasználás során adjuk meg pl. a listánál az elemtípust
- ArrayList helyett List<T>
- Típusbiztos nem kell castolni, amikor elérjük az elemeket.
- Mint a C++-ban a template

#### *Példa:*

List<T>

# **6. Modern nyelvi eszközök C# nyelven, ismertetésük példákkal: interfész, property, delegate, event, attribútum**

## **Interfész:**

- Az interfész nem más, mint egy művelethalmaz a műveletek szignatúrájának és a visszatérési érték típusának pontos megadásával. A műveletekhez implementációt (törzset) nem adhatunk. Szintaktikailag olyan, mint egy osztálydefiníció, de a class helyett az interface kulcsszót használjuk
- Egy osztály által implementált interfészeket az osztály neve utáni ":"-ot követően kell megadni
- ha egy osztály implementál egy interfészt, akkor valamennyi műveletét implementálnia kell.
- Egy osztályra (pontosabban objektumaira), hivatkozhatunk bármelyik általa implementált interfészként.
- Az ősosztályokhoz hasonlóan lehetővé teszik a különböző típusú objektumok egységes kezelését.

#### *Példa:*

public interface IComparable

- {
- // Összehasonlítja az objektumot a paraméterként kapott másikkal. int CompareTo( Object obj );
- }

# **Property:**

• Egyszerűsített szintaktikát biztosít a get és set tagfüggvények kiváltására. Tipikusan tagváltozókhoz való szabályozott hozzáférésre, illetve számított értékek visszaadására használjuk. .NET specifikus

```
class Person 
{ 
     private string name; 
     private int yearOfBirth; 
     // Declare a Name property of type string: 
     public string Name 
  \{ get { return name; } 
        set 
        { 
       if (value == null)
        throw new ArgumentNullException("The Name property can not be 
 null.");
         name = value;
        } 
  }
```
#### **Delegate (metódusreferencia):**

- Olyan, mint a C függvénypointer, csak objektumorientált: tagfüggvényekre mutat
- A delegate kulcsszóval delegate típus definiálása
- Delegate típus alapján változók (delegate objektum)
- Egy delegate objektum több metódusra is mutathat.
- Lehet statikus függvényre is metódusreferencia, nem kell hozzá objektum (interfésznél mindig szükség van egy összehasonlító objektumra).
- Akkor is használható, ha nem tudjuk megoldani, hogy implementálja az adott interfészt az osztály (pl. az IComparable-t)

#### *Példa:*

```
 delegate bool FirstIsSmallerDelegate(object a, object b); 
 public static void HyperSort(ArrayList list,
```
FirstIsSmallerDelegate firstIsSmaller)

```
 { 
   for (...) { 
  ... 
           if (firstIsSmaller(list[j], list[j - 1])) 
    ...
```
#### // Egyszerűsített szintaktika

Sorter.HyperSort(list, FirstIsSmaller\_Complex);

#### **Event:**

• Egy osztálynak nemcsak tagfüggvényei, tagváltozói, tulajdonságai lehetnek, hanem eseményei is.

- Más objektumok előfizethetnek a számukra érdekes eseményekre, amit ha a publikáló osztály elsüt, az előfizetők értesülni fognak.
- Publisher/Subscriber tervezési minta
- Az event kulcsszóval definiálhatók, delegate-ekre épül
- Előfizetés a  $+=$  operátorral
- Eseményvezérelt programozást tesz lehetővé

// Esemény elsütése: meghívódik az összes előfizető beregisztrált függvénye. if  $(Log != null)$  Log(msg); // Előfizetünk az eseményre két módon is. public App()

 { log.Log += new LogHandler(writeConsole); log.Log += new LogHandler(fileLogListener.WriteToFile); } // Takarításkor leíratkozunk az eseményről. public void Cleanup()

 log.Log -= new LogHandler(writeConsole); log.Log -= new LogHandler(fileLogListener.WriteToFile);

#### **Attribútum:**

{

- Metainformáció rendelhető szinte minden nyelvi elemhez
- Osztályokhoz, metódusokhoz, tulajdonságokhoz, paraméterekhez, mezőkhöz, szerelvényhez, stb.
- Ezek az információk megváltoztathatják a fordító viselkedését (beépített attribútumok) VAGY futási időben lekérdezhetőek
- Használja őket a keretrendszer
- Használhatók saját kódban
- Szintaktika: [XXXXX]

#### *Példa:*

```
[Serializable] 
class SomeClass 
{ 
[NonSerialized] 
int n; 
string Test([SomeAttr] string param1) {…} 
}
```
# **7. Referencia és érték típusok**

**Érték típus (value type):** int, char, decimal, float, bool, enum, stb. egyszerű típusok tartoznak ide, meg amit mit definiálunk a struct kulcsszóval. Inline módon foglalnak helyet összetett típusokban. Lokális változónál a vermen foglalódik nekik hely. Függvényparaméter átadáskor pont úgy kezelődnek, mint C++-ban az int, vagy minden más: másolat készül az eredeti adatról. Gyors az allokációjuk. Korlátozások: nem örökölhetnek, nem lehet belőlük származni. Interfészt viszont implementálhatnak

 **A referencia típus (reference type):** két részből áll: egy mutató/hivatkozás, ami alapértelmezésben null, és maga a mutatott/hivatkozott objektum, ami a felügyelt heapen foglal helyet, és a garbage collector gyűjti be, ha már nincs rá hivatkozás. Ez utóbbinak nekünk kell a new-val helyet foglalni. A .NET beépített osztályai (pl. string, File, stb.) ilyenek, a tömbök, meg amit mi hozunk létre a class kulcsszóval. Az interfészek is ide tartoznak, később lesz róluk szó.

# **Vastagkliens alkalmazások fejlesztése**

**8. Ismertesse ábrával illusztrálva a natív Win32 platform üzenetkezelését (ismétlés)! Ennek során térjen ki a következ**ő **fogalmakra: üzenet, üzenetsor, üzenetkezel**ő **ciklus, ablakkezel**ő **függvény, callback függvény, alapértelmezett ablakkezel**ő **függvény!** 

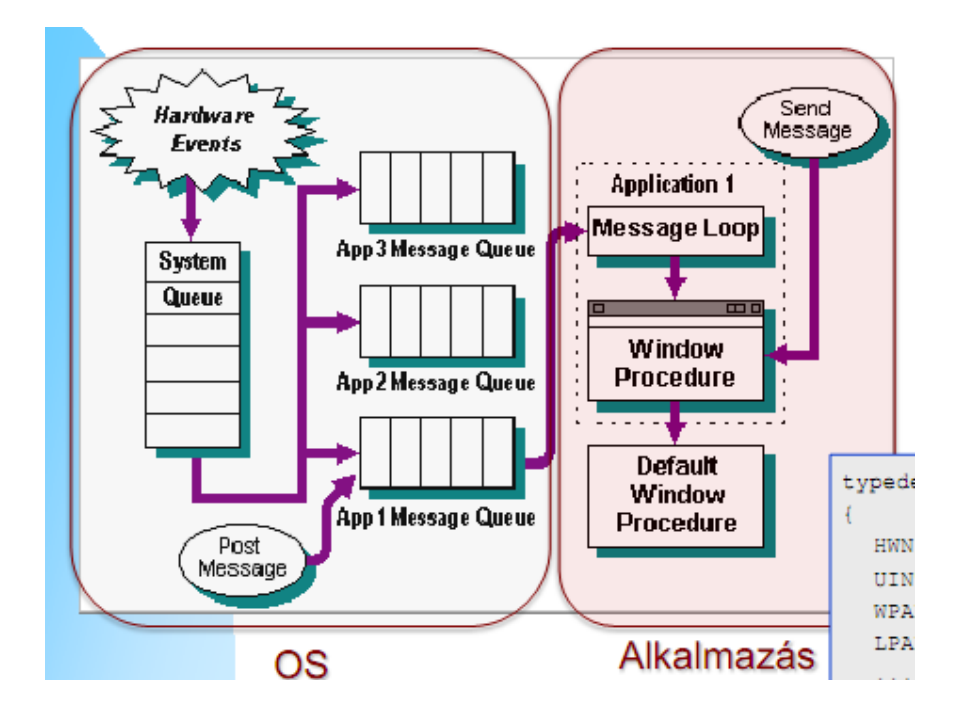

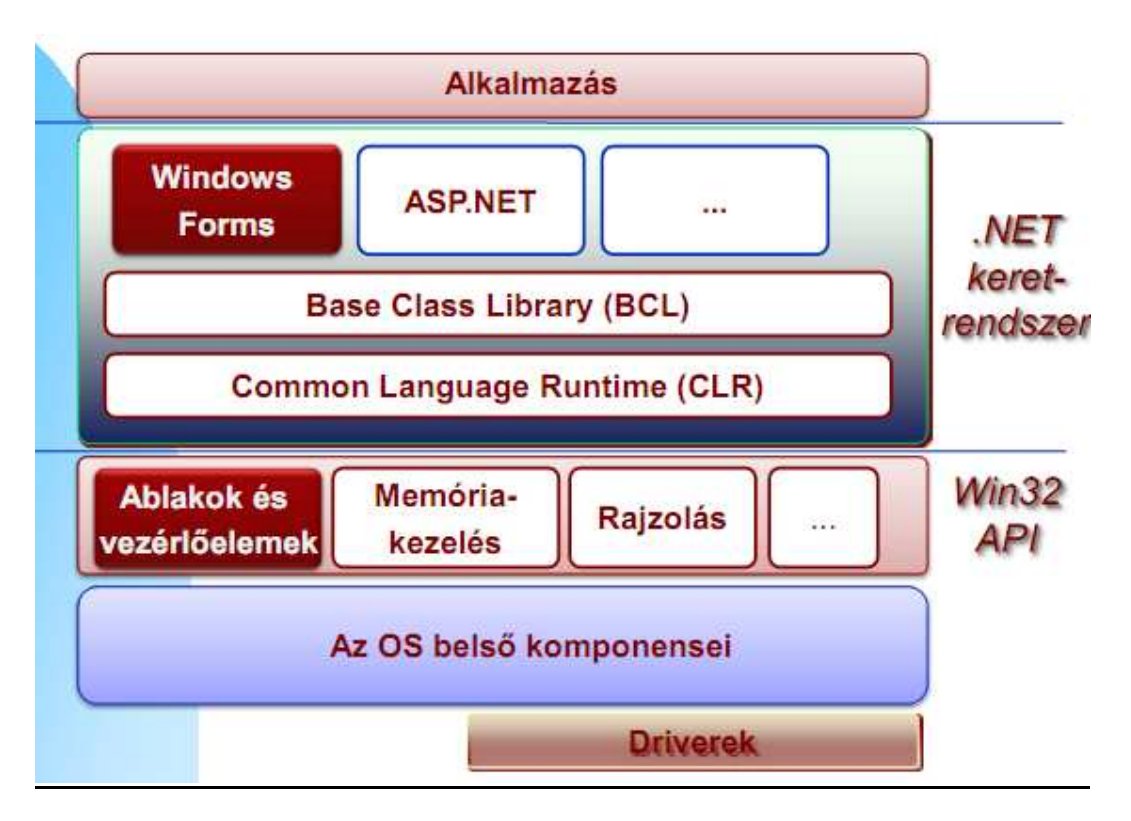

## **9. Ismertesse a .NET vastagkliens alkalmazások architektúráját (rétegek)!**

# **10. Ismertesse a .NET részleges típus (partial class) fogalmát és f**ő**bb felhasználási területét!**

- Pl osztály két külön részletben van megírva
- A fordító fésüli össze (nem lehetnek a részek külön szerelvényben)
- Fő területe: a generált és a kézzel írt kód különválasztása
- Főleg Windows Forms, ahol a Drag&Drop-os szerkesztőből a fordító generál kódot, a fejlesztő meg írja a többit

# **11. Ismertesse a Windows Forms alkalmazások architektúráját!**

- System.Windows.Forms névtér
- Minden ablak egy Form leszármazott osztály
- A Form számos tulajdonsággal rendelkezik (pl. BackColor, Text, Size, ..), számos eseményt publikál (Load – betöltéskor, Click – egérkattintás, Resize – átméretezés, Move – Mozgatás, KeyDown –billentyűlenyomás)
- A Formon vezérlőelemeket helyezünk el (mint pl. TextBox, Label, stb.) vagy vizuálisan a Visual Studio designer-ben, a ToolBox-ról, vagy programozottan
- A vezérlőelemek a Form leszármazott osztály tagváltozói lesznek ,a konstruktorból hívott InitializeComponent-ben példányosítódnak
- Számos tulajdonsággal rendelkeznek (pl. Font property) és számos eseményt publikálnak (pl. a TextBox TextChanged-et)
- A Visual Studio részleges osztályokat generál

# **12. Ismertesse az üzenet és eseménykezelés kapcsolatát (pl. billenty**ű**lenyomás esetére)**

- A .NET alkalmazások ráépülnek a natív üzenet és ablakkezelésre
- Az ablakoknak és a vezérlőknek van ablakleírója (HWND, Control.Handle tulajdonság)
- A form egy csomagoló egy natív ablak körül
- A form és a vezérlők a Windows üzeneteket .NET eseményekké konvertálják
- Az alkalmazásnak van üzenetkezelő ciklusa

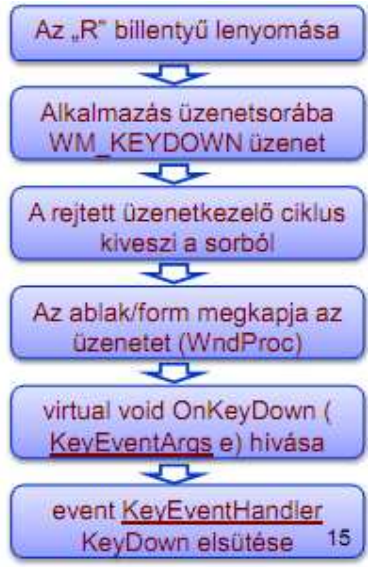

# **13. Ismertessen a fontosabb események kezelésének menetét (EventHandler, EventArgs, billenty**ű **események)!**

- A sender: az esemény kiváltója
- EventArgs: esemény paraméterek
- Az EventArgs nem hordoz információt, ebből kell leszármaztatni, ha van esemény paraméter
- Pl.: public delegate void EventHandler (Object sender, EventArgs e)

# **14. Hogyan lehet menüt és eszközsávot Windows Forms alkalmazásokban készíteni?**

- Windows Forms felületen, Drag&Drop módszerrel, oldalról
- MenuStrip, ToolStrip
- Utána lehet Property-ket állítani
- Programozottan is lehet

# **15. Ismertesse a párbeszédablak fogalmát! Kódrészlettel illusztrálva ismertesse a párbeszédablakok kialakításának és megjelenítésének módszerét!**

- Párbeszédablakok (=dialógusablakok) célja
- Tipikusan beállítások megjelenítésére, megváltoztatására
- Modális megjelenítés (nem lehet más ablakra átváltani)
- Az adatoknak tulajdonságok felvétele a Form osztályunkban
- A példánkban Interval néven
- Az Form a DialogResult tulajdonságában jelzi, hogy érvényes-e az új érték (OK gombbal zárta-e be a felhasználó az ablakot).
- Lehetséges értékek: DialogResult.Ok, DialogResult.Cancel, DialogResult.Yes, ...
- Modális megjelenítés: Form.ShowDialog
- Addig nem tér vissza, amíg be nem záródik a párbeszédablak.

# **16. Ismertesse a nemmodális ablak fogalmát és kódrészlettel illusztrálja megjelenítését!**

- Aktiválható más ablak is
- Megjelenítés:
	- A Show-nak megadhatunk egy owner (birtokos) ablakot
	- Nem kerülhet az owner (birtokos) ablak elé Z-orderben
- SettingsForm form = new SettingsForm(); form.Show(); SettingsForm form  $=$  new SettingsForm $()$ ; form.Show(this); // A this egy Form leszármazott

# **17. Ismertesse a közös párbeszédablak fogalmát és ismertesse fajtáit!**

- .NET csomagolók a Win32 API közös párbeszédablakok körül
- pl: OpenFileDialog, SaveFileDialog, ColorDialog, FolderBrowserDialod, FontDialog

# **18. Sorolja fel a fontosabb elemi vezérl**ő**ket!**

• Button, CheckBox, ComboBox, Label, Listbox, ListView, TextBox, RadioButton...

# **19. Sorolja fel a fontosabb tároló vezérl**ő**ket!**

•

• GroupBox, Panel, SplitContainer, TabControl, FlowLayoutPanel

**20. Rajzolja fel a komponens/vezérl**ő **hierarchia fontosabb osztályait és kapcsolatukat! Ismertesse a fontosabb osztályokat (Component, Control, Form, ...)!** 

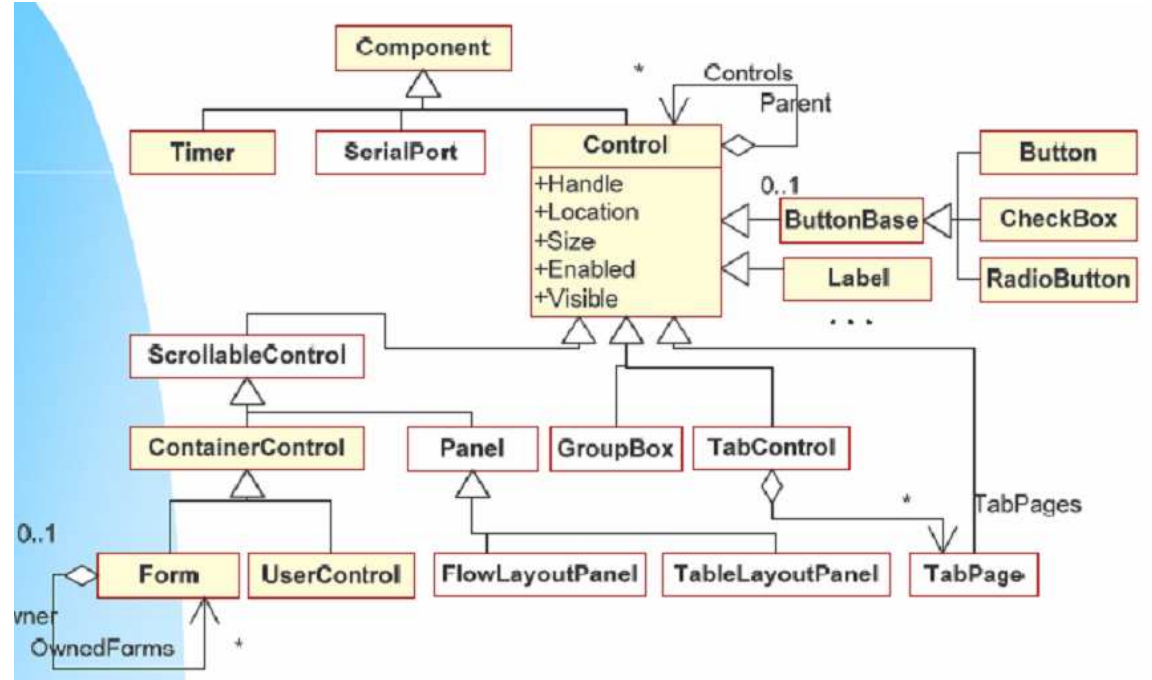

# *Component (komponens):*

- Bármilyen, container (pl. designer) által tartalmazható komponens
- Nem feltétlenül vizuális (pl. SerialPort, Timer), de fel lehet dobni a designerbe, megadhatók vizuálisan a tulajdonságok és események

# **Control (vezérl**ő**):**

- Minden vezérlő őse
- Natív ablak HWND tartozik hozzá (Handle tulajdonság)
- Összes közös tulajdonság
- Visible
	- o Enabled
	- o Controls Tartalmazott vezérlők listája (csak az összetett vezérlők)
	- o Location, Size, ...
- Összes közös művelet
	- $\circ$  Focus $()$ , ...
- Összes közös esemény
- o Click
- o KeyDown, ...

# **21. Ismertesse a vezérl**ő**k és** ű**rlapok közötti lehetséges viszonyokat (része hierarchia)!**

## *Szül*ő *– gyerek viszony*

A tartalmazott vezérlők gyerekablakok (child window)

- A megszokott viselkedést ez biztosítja
	- \_A gyerekablak együtt mozog a szülővel
	- Ha megszűnik a szülő, a gyerekablakok is automatikusan megszűnnek
	- A gyerekablak nem lóghat ki a szülőablakból (clipping)
	- A szülő elrejtése/megjelenítése automatikusan magával vonja a gyerekablakok elrejtését/megjelenítését
- A szülő ablak a Parent tulajdonsággal érhető el (null,ha nincs szülő)

## *Formok között más: birtokos-birtokolt (owner – owned) viszony*

- Lazább, mint a parent-child
- Ha bezáródik a birtokos, a birtokolt ablak is bezáródik (+ugyanez a minimizera)
- A Z-orderben a birtokolt ablak a birtokos előtt helyezkedik el (?)
- Birtokolt ablakok: Form.OwnedForms tulajdonság
- Birtokos ablak: Form.Owner tulajdonság (null, ha nincs birtokos)

# **22. Írjon olyan Windows Forms C# kódot, ami egy üzenetablakban megjeleníti a leütött billenty**ű**t!**

```
public partial class MainForm : Form 
   { 
      public MainForm() 
\left\{ \begin{array}{c} \end{array} \right\} InitializeComponent(); 
        this.KeyDown += new KeyEventHandler(this.MainForm_KeyDown); 
      } 
      private void MainForm_KeyDown(object sender, KeyEventArgs e) 
\{MessageBox.Show("A billentyű (eseménykezelő): " +
e.KeyCode.ToString()); 
      } 
   }
```
**23. Egy** ű**rlapon egy timer1 nev**ű **Timer id**ő**zít**ő **komponens, egy label1 nev**ű **címke, valamint egy mStart és mStop menuStrip elemekkel rendelkez**ő **MenuStrip van elhelyezve. Írjon olyan C# kódot, ami az mStart menüelem kiválasztásakor elindítja, az mStop menüelem kiválasztásakor leállítja az id**ő**zít**ő**t. Ha az id**ő**zít**ő **fut, másodpercenként eggyel növekv**ő **egész számra állítsa a label1 címke szövegét. (Az eseménykezel**ő**k bekötésér**ő**l is gondoskodjon!)** 

```
public partial class Form1 : Form
     { 
        int count = 0;
         public Form1() 
\{ \{ \} InitializeComponent(); 
             // 01. Frissítés átméretezéskor
             this.SetStyle(ControlStyles.ResizeRedraw, true); 
             UpdateStyles(); 
       this.bStartStop.Click += new System.EventHandler(this.bStartStop_Click); 
         } 
         protected override void OnPaint(PaintEventArgs e) 
\{ StringFormat format = new StringFormat(); 
             // Igazítás (Near – balra, Center, Far - jobbra)
             format.Alignment = StringAlignment.Center; 
             // Horizontális igazítás (Near – fent, Center, Far - lent)
             format.LineAlignment = StringAlignment.Center; 
             e.Graphics.DrawString(count.ToString(), this.Font, 
                     Brushes.Black, this.ClientRectangle, format); 
         } 
         private void timer1_Tick(object sender, EventArgs e) 
\{ \{ \} ++count; 
             Invalidate(); 
         } 
        private void bStartStop Click(object sender, EventArgs e)
\{ timer1.Enabled = !timer1.Enabled; 
             bStartStop.Text = timer1.Enabled ? "Stop" : "Start"; 
         } 
     }
```
# **24. Ismertesse a GDI architektúráját! Mit jelent az eszközfüggetlen grafikus megjelenítés?**

Eszközfüggetlen grafikus megjelenítést támogat  $\Box$  Felbontás és színmélység függetlenül rajzolunk

 $\Box$ , Ugyanúgy" rajzolunk képernyőre, mint nyomtatóra

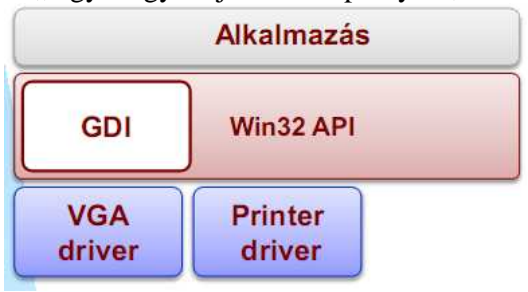

# **25. Ismertesse az eszközkapcsolat fogalmát!**

Reprezentál egy grafikus eszközt () HDC leíró azonosítja Lépések

- 1. Eszközkapcsolat létrehozás
- 2. Rajzolás az eszközkapcsolatra
- 3. Eszközkapcsolat lezárás

A DC "rajzolófelület ": minden rajzoló függvénynek ez az első paramétere Eszközkapcsolat létrehozható

- Ablak kliens területre
- Teljes ablakra (pl. fejlécre, statuszbarra, menüre, stb., is tudunk rajzolni)
- Képernyőre
- Memóriába rajzolásra
- Nyomtatóra
- **Metafilera**
- Érvénytelen területre

# **26. Ismertesse a megjelenítés mechanizmusát natív környezetben! (Érvénytelen terület, WM\_PAINT üzenet, stb.)**

Az OS a rajzot nem jegyzi meg!

Ha érvénytelen terület keletkezik, újra kell rajzolni azt! Érvénytelen terület:

- Korábban takarásban levő, láthatóvá vált ablakrészek (pl. átméretezés, Zorderben előbb került az ablak, stb.)
- Miért nem jegyzi meg a rajzot az OS? Sok ablak létezhet egyszerre -> memóriakorlát!
- Honnan tudjuk, hogy érvénytelen terület keletkezett egy ablakon?
- WM\_PAINT üzenetet kap az ablak

## **27. Kódrészlettel is illusztrálva ismertesse a megjelenítés mechanizmusát felügyelt környezetben! (Érvénytelen terület, Paint esemény, OnPaint virt. fv., Graphics osztály, ...)**

A .NET a GDI+ -t támogatja (GDI + számos extra szolgáltatás) Nagyon hasonlít a natív Win32 API modellhez System.Drawing névtér és szerelvény Eszközkapcsolat (DC) helyett System.Drawing.Graphics objektumra rajzolunk, ami egy rajzolófelületet reprezentál Érvénytelen területre rajzolás, mint natív esetben Mi hogyan kezelhetjük? űrlap/vezérlőelem Paint eseményéhez eseménykezelőt. Vagy felülbíráljuk (override) az OnPaint műveletét (hatékonyabb) Ha szükséges: Invalidate() ->> OnPaint

Az Form leszármazott osztályunkban: protected override void OnPaint(PaintEventArgs e)

 $\{$  e.Graphics.FillRectangle( new SolidBrush(Color.Blue), this.ClientRectangle); }\_

PaintEventArgs paraméter

\_ PaintEventArgs .Graphics objektum: erre tudunk rajzolni \_ PaintEventArgs.ClipRectangle: újrafestendő terület Form.ClientRectangle: ablak kliens területe

\_ \_ Nemcsak az űrlapoknál, hanem saját vezérlőelemeknél is ugyanígy rajzolunk!

\_ Az OnPaint-tet ne hívjuk explicit (az OS optimalizál)! Helyette: Invalidate-et hívjunk, ami érvényteleníti a területet és kiváltja az újrarajzolást.

#### **28. Ismertesse a színkezelés alapjait!**

Color struktúra

- \_ Color.Red piros szín
- \_ Color.FromArgb
- \_ 4 színösszetev\_ (alpha, red, green, blue), a tartomány mindre 0-255
	- \_ Color.FromArgb(127, Color.Red); // Félig átlátszó piros szín
		- Color.FromArgb $(100, 255, 0, 0)$ ; // Félig átlátszó piros szín
- \_ Color.Empty üres szín (null-ak felel meg)
- \_ Color.Transparent A transzparens színt reprezentáló szín

(tipikusan háttérszínnek szokás megadni) – lásd később

# **29. Ismertesse a Pen és a Brush fogalmát, röviden a típusait és egy egyszer**ű **példával illusztrálja használatukat!**

A toll vonalak színét, mintáját, vastagságát határozza meg \_ Pen osztály

Pen pen = new Pen(Color.FromArgb(150, Color.Blue), 2)

public void DrawRectangle ( Pen pen, int x, int y, int width, int height )

Amit tudni kell: Pen használata DrawLine és DrawRect esetén.

\_ Vannak előredefiniáltak, pl. Pens.Blue -- - kék folytonos 1px vastag vonal

\_ Egyszerű: nem kell létrehozni, felszabadítani!

#### BRUSH:

Az ecset az alakzatok kitöltési színét, mintáját határozza meg, Brush ősosztály, leszármazottak

- SolidBrush – adott színnel "tele" kitöltés

\_ HatchBrush – vonalmintával kitöltés, pl.

\_ TextureBrush – bitmintával kitöltés

\_ LinearGradientBrush – lineáris színátmenet

e.Graphics.FillRectangle(new SolidBrush(Color.Green), 10, 30, 200, 25);

# **30. Ismertesse a metafájl fogalmát!**

Előre rögzített, lejátszható vektorgrafikus műveletek.

# **31. Ismertesse a szöveg megjelenítésének lehet**ő**ségeit! Mutasson példát szöveg adott koordinátában való megjelenítésére!**

Egyszerű, az űrlap betűtípusát használva, (10, 10) pontban

```
protected override void OnPaint(PaintEventArgs e) 
{ 
        e.Graphics.DrawString("Hello World", this.Font, new SolidBrush(Color.Black), 10, 
10); 
} 
Téglalap bal felső sarkában (ami nem fér, levágja) 
protected override void OnPaint(PaintEventArgs e) 
{ 
        e.Graphics.DrawString("Hello World",25 
        new Font("Lucida Sans Unicode", 8), 
        new SolidBrush(Color.Blue), 
        new RectangleF(100, 100, 250, 350)); // Befoglaló téglalap 
}
```
A StringFormat-tal "mindent" lehet

# **32. Ismertesse a virtuális ablakok módszerét! Ennek során térjen ki a következ**ő**kre: milyen feltételek esetén célszer**ű **alkalmazni; mik a megoldás f**ő**bb lépései?**

Ha maga a rajzolás lassú (pl. bonyolult rajz, ábra), a megjelenítés villog, átméretezéskor akadozik. Oka: minden OnPaint esetén lefut a lassú megjelenítő algoritmus.

Vegyük észre: ezen a duplapufferelés engedélyezése sem segít.

 $\Box$  Megoldás: manuális duplapufferelés (virtuális ablakok módszere). Alapelve: egy memória Graphics objektumra rajzolunk, az OnPaint-ben ennek tartalmát másoljuk a képernyőre (ez nagyon gyors művelet).Így ha sok OnPaint esemény keletkezik is, gyorsan le fog futni mind: nem villog, nem szaggat.

Menete:

- 1. Előkészítés: a bitmapet egy tagváltozóban őrizzük meg
- 2. Ha változik a rajz: a memóriában a bitmapre elkészítjük az új rajzot
- 3. Az OnPaint-ben kirajzoljuk a bitmapben előkészített rajzot (ez nagyon gyors, nem is villog)

# **33. Példa: Írjon olyan C# nyelv**ű **alkalmazást, ami a (10,10) koordinátában megjeleníti az ablakfrissítések számát!**

```
public partial class Form1 : Form 
     { 
        int count = 0;
         public Form1() 
\{ \{ \} InitializeComponent(); 
             // 01. Frissítés átméretezéskor
             this.SetStyle(ControlStyles.ResizeRedraw, true); 
             UpdateStyles(); 
             // 03. Duplapufferelés engedélyezése - ki kell szedni a kommentet
             // DoubleBuffered = true;
         } 
         protected override void OnPaint(PaintEventArgs e) 
\{ ++count; 
             e.Graphics.DrawString(count.ToString(), this.Font, 
                     Brushes.Black, this.ClientRectangle, 10,10); 
         } 
     }
```
**34. Példa: Írjon olyan C# nyelv**ű **alkalmazást, ami a (10,10) koordinátában másodpercenként eggyel növelve megjeleníti egy számláló értékét!** 

```
public partial class Form1 : Form 
     { 
        int count = 0;
         public Form1() 
         { 
              InitializeComponent(); 
             timer1.Enabled; 
              // 01. Frissítés átméretezéskor
              this.SetStyle(ControlStyles.ResizeRedraw, true); 
              UpdateStyles(); 
         } 
         protected override void OnPaint(PaintEventArgs e) 
         { 
              e.Graphics.DrawString(count.ToString(), this.Font, 
                       Brushes.Black, this.ClientRectangle, 10,10); 
         } 
         private void timer1_Tick(object sender, EventArgs e) 
\{ \{ \} ++count; 
              Invalidate(); 
         } 
     }
```
**35. Írjon olyan C# nyelv**ű **alkalmazást, ami a (10,10) koordinátában másodpercenként eggyel növelve megjeleníti egy számláló értékét!** 

```
public partial class Form1 : Form 
     { 
        int color = 0; public Form1() 
\{ \{ \} InitializeComponent(); 
             timer1.Enabled; 
             // 01. Frissítés átméretezéskor
             this.SetStyle(ControlStyles.ResizeRedraw, true); 
             UpdateStyles(); 
         } 
         protected override void OnPaint(PaintEventArgs e) 
\{ \{ \} If (color==1) 
             e.Graphics.FillRectangle(new SolidBrush(Color.Blue), 10,10,20,20); 
            else 
               e.Graphics.FillRectangle(new SolidBrush(Color.Green), 
                                            this.ClientRectangle,10,10,20,20); 
         } 
        private void timer1 Tick(object sender, EventArgs e)
\{ Color= ! color; 
             Invalidate(); 
         }
```
# **36. Írjon olyan C# nyelv**ű **alkalmazást, ami másodpercenként felváltva megjelenít egy tele kék és zöld színnel kitöltött négyzetet a (10,10) pontban 20 pixel oldalhosszúsággal!**

```
public partial class Form1 : Form 
     { 
        int color = 0;
               int x=10,y=10; 
         public Form1() 
\{ \{ \} InitializeComponent(); 
              // 01. Frissítés átméretezéskor
             this.SetStyle(ControlStyles.ResizeRedraw, true); 
             UpdateStyles(); 
            Graphics.DrawRectangle(Pen.Red, x,y,10,10); 
               this.KeyDown +=new KeyEventHandler(this.MainForm_KeyDown); 
         } 
         protected override void OnPaint(PaintEventArgs e) 
\{ \{ \} e.Gr Graphics.DrawRectangle(Pen.Red, x, y,10,10); 
         } 
         private void MainForm_KeyDown(object sender, KeyEventArgs e) 
        { 
               If(e.KeyCode==Keys.Up) 
                     {y=y-1;} If(e.KeyCode ==Keys.Down) 
                     {y=y+1;} If(e.KeyCode ==Keys.Left) 
                     \{x=x-1;\} If(e.KeyCode ==Keys.Down) 
                     \{x=x+1;\} } 
     }
```
**37. Írjon olyan C# nyelv**ű **alkalmazást, amely a (10,10) pontban egy piros, 1 pixel vastag folytonos vonallal rajzolt 10 pixel oldalhosszúságú négyzetet jelenít meg. A négyezet a kurzorbillenty**ű**kkel lehessen mozgatni! (A kurzorbillenty**ű**k kódja: Keys.Up, Key.Left, ...)** 

#### **38. Ismertesse a saját vezérl**ő**k készítésének lehet**ő**ségeit!**

 Contol osztályból leszármaztatás Akkor használjuk, ha a egy teljesen új vezérlőelemet szeretnénk létrehozni Származtassunk egy új osztályt a Control osztályból

Örököljük a minden Controlra közös tulajdonságokat (Size, Location, stb.) Adhatunk hozzá új tulajdonságokat (property), eseményeket A rajzolás is a mi feladatunk GDI+ -szal, Paint-ben Egy példa: egy az aktuális időt mutató címke

Adott vezérlőből (pl. TextBox) leszármaztatás

□ Pl. TextBoxból, stb...

- Akkor használjuk, ha egy már létező vezérlőelemet szeretnénk testreszabni
- $\Box$  Csak a speciális viselkedést kell megvalósítani

Adhatunk hozzá új tulajdonságokat, eseményeket

 $\Box$  Példa: egy speciális szövegablak, ami élénk háttérrel jelenik meg, ha érvénytelen emailcímet írt bele a felhasználó

UserControl készítés

A vezérlőelem maga is egy űrlap, tartalmazhat vezérlőelemeket Tervezési időben vizuálisan elkészíthetjük összetett vezérlőelemeinket, pont úgy, ahogy egy formot is elkészítenénk. Miben más? Űrlapokra, illetve más UserControlokra lehet elhelyezni Példa FilePicker vezérlő: tipikusan együtt előforduló vezérlőelemek összekötése A tartalmazott vezérlőelemek private láthatóságúak – így logikus Hogyan induljuk el? Visual Studio: Add New Item/UserControl

# **39. Ismertesse a UserControl felhasználásának lehet**ő**ségeit!**

 $\Box$  Újrafelhasználás, valamint

 $\Box$  Összetett felhasználói felület modularizálásának eszköze!

## **40. Ismertesse a Finalize metódus és a destruktor kapcsolatát, valamint ismertesse m**ű**ködésüket!**

A GC általi felszabadítás során meghívódik az objektumra a Finalize művelet (egységes CLR név) -> ez az ún. Finalizer

 $\Box$  Aminek C# nyelven a destruktor felel meg (~osztálynév {...} )! C# nyelven nem definiálhatjuk felül a Finalize nevű műveletet!

Finalizer/destruktor jellemzők

 $\Box$  A végrehajtás ideje nem ismert! (amikor a CLR úgy gondolja, ideje futtatni a GC-t)

 $\Box$  A sorrend nem ismert

□ Ha pl. 100 objektum szabadítható fel, milyen sorrendben szabadulnak fel (ezek hivatkozhatnak is egymásra!)...

 $\Box$  A szál nem ismert!

A "MySuperFileReader" ún. NEM FELÜGYELT erőforrást használ (esetünkben egy fájlleírót). Ezeket a GC NEM gyűjti be, felszabadításuk a mi feladatunk. Az ezért felelős kódot tettük a destruktorba. Mit értünk el?

 $\Box$  A nem felügyelt erőforrások nem szivárognak el, nem maradnak felszabadítatlanul. Ez által nyer létjogosultsága destruktor .NET környezetben. Nem felügyelt erőforrás pl.:  $\Box$  Fájl Nem felügyelt lockok, mutexek Adatbázis-kapcsolat  $\Box$  Minden natív ablak

Vagyis minden, amit a .NET alatti OS-ben közvetlenül foglalunk le.

# **41. Ismertesse a Dispose minta lényegét!**

Dispose minta lényege

 $\Box$  A nem felügyelt erőforrást foglaló osztály implementálja az IDisposable interfészt. Ebben egy művelet van, a Dispose. Ebben kell felszabadítani a nem felügyelt erőforrást. Pl. ilyen a szövegfájlok olvasására szolgáló StreamReader és az írásra szolgáló StreamWriter osztály.  $\Box$  Sok esetben beszédesebb néven is elérhető a Dispose() művelet, pl. File esetén a Close() művelet Dispose()-t hív

## **42. Mutasson példát egy az IDisposable interfészt implementáló osztály helyes használatára!**

```
ResourceWrapper r1 = new ResourceWrapper);
try 
{ 
// r1 objektum használata 
r1.DoSomething(); 
} 
finally 
{ 
// null feltétel ellenőrzés 
if (r1 := null) r1.Dispose();
} 
Vagy: 
using (ResourceWrapper r1 = new ResourceWrapper())
{ 
// r1 objektum használata 
r1.DoSomething(); 
} // Kilépünk a using blokkból: meghívódik r1-re a Dispose!
```
# **Szoftvertervezés**

## **43. Mi az UML?**

- Modellező nyelv
- Grafikus: szemléletes
- $\square$  Szabványos: fejlesztők közös nyelve

 NEM mondja meg, hogyan kell objektumorientáltan fejleszteni, csak egy NYELV, JELÖLÉSRENDSZER

 Abban is sokat segít: le kellene dokumentálni valamit (pl. komponsek telepítése): hogyan induljunk el...

Objektumorientált szemléletmódot támogatja:

A valóságot objektumokkal, osztályokkal ragadjuk meg

A szoftverrendszert egymással együttműködő objektumok valósítják meg

# **44. UML osztálydiagram, osztályok közötti kapcsolatok**

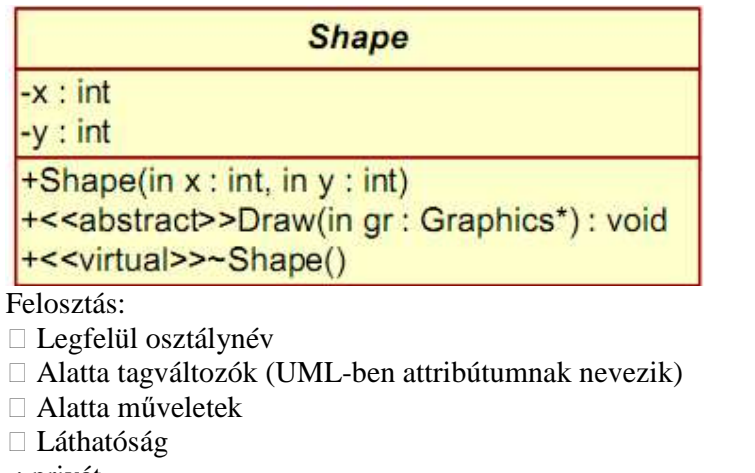

-: privát

+: publikus

#: protected

Sztereotípiák

 $\Box$  Az UML elemek kiterjesztésére szolgál: << >> között bármilyen szöveg megadható, pl. osztálynév, műveletnév, tagváltozónév, paraméter, stb. esetén

I. Általánosítás, specializáció

A speciálisabb osztály rendelkezik az általánosabb összes

műveletét és tagváltozóját

A programozási nyelvekben örökléssel lehet megvalósítani

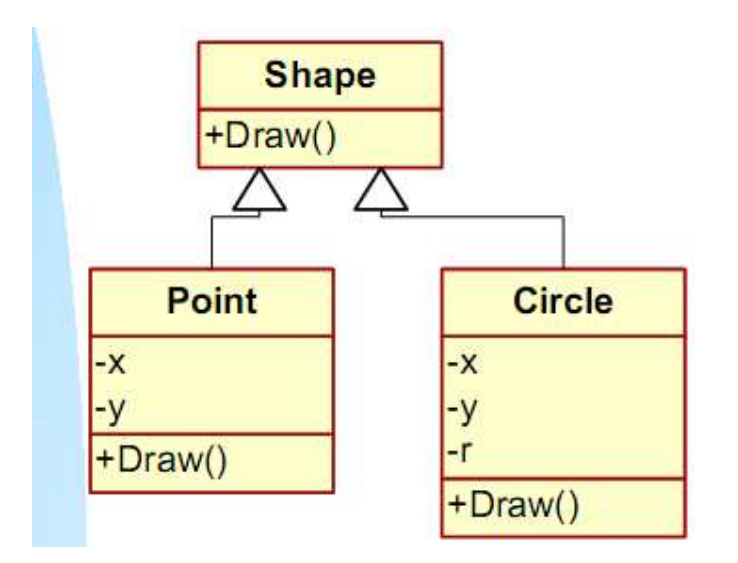

II. asszociáció

 Mindig kommunikációt jelent az osztályok objektumai között.

- Egy adott osztály igénybe szeretné venni egy másik osztály szolgáltatásait.
- A probléma informális leírásábanáltalában igeként jelenik meg:

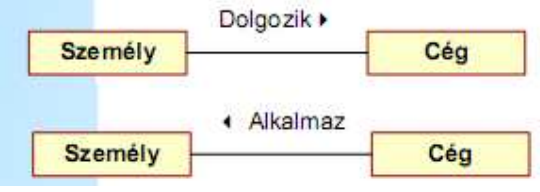

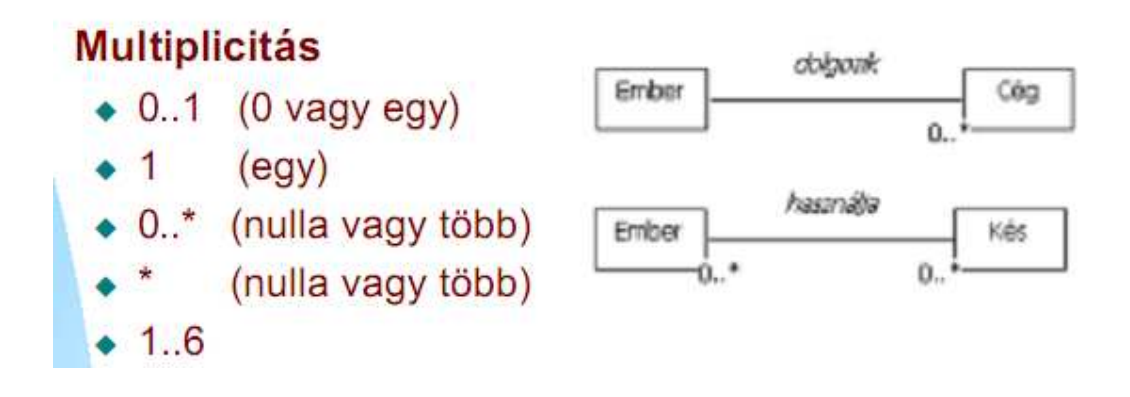

# **Tartalmazás - aggregáció**

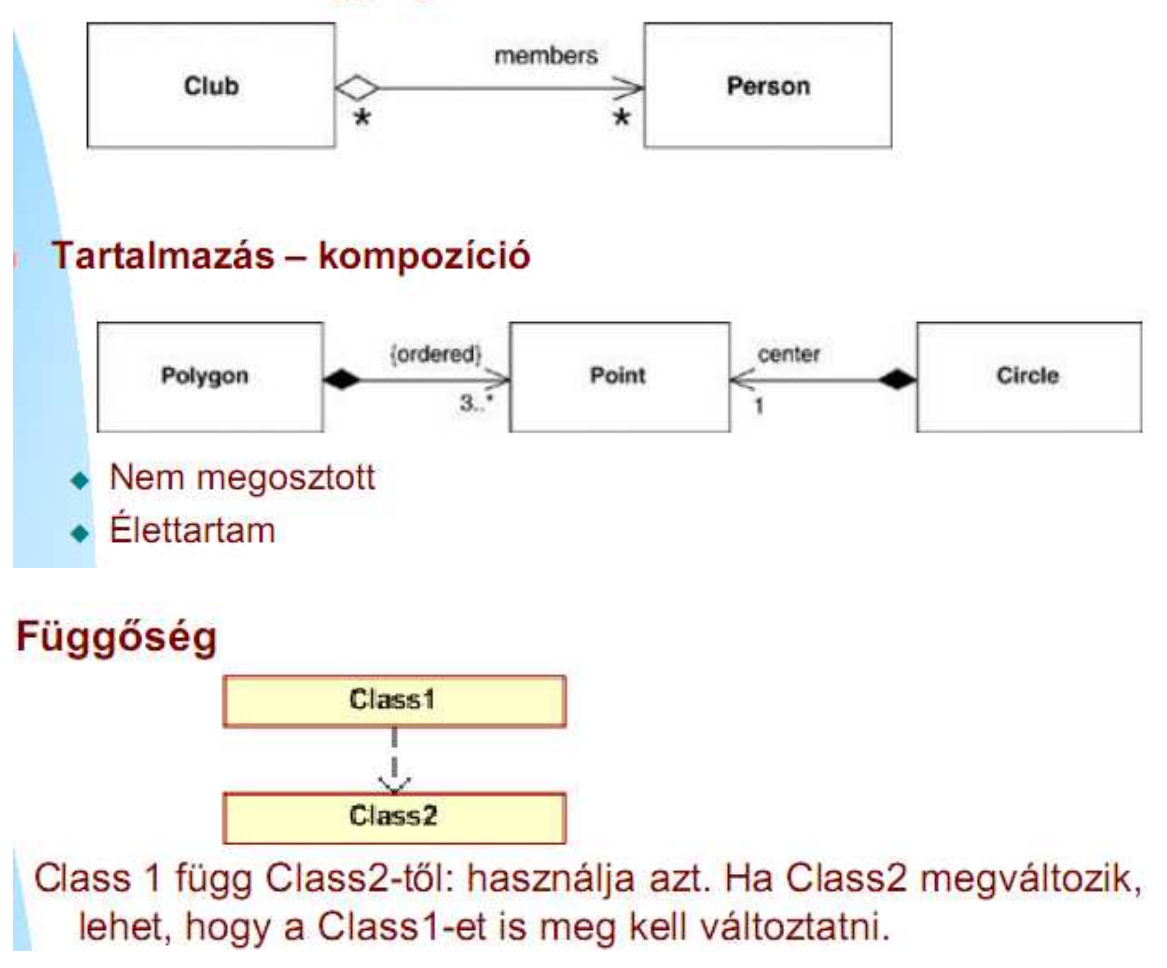

# **45. Példákon keresztül ismertesse az UML osztálydiagram leképezését C# nyelvi elemekre (osztály, osztályok közötti kapcsolatok)!**

Adott egy probléma. A feladat: egy adott módszertant (modellező nyelv + folyamat) követve a szoftver termék elkészítése. Már láttuk a lépéseket (követelmény elemzés, analízis, tervezés, implementáció, …)A tervezés későbbi fázisában elkészül a rendszer részletes terve (detailed design), aminek eredménye a részletes terv (vagy implementációs)modell. Ezen a szinten a modellben szereplő bizonyos elemek (pl. osztályok) egyértelműen leképezhetők az adott alrendszer (SW komponens) implementációjául választott programozási nyelv elemeire. Ha jó a modellező eszközünk: le tudja generálni az osztályok vázát (pl. C++, Java, C# osztályok)

Osztályok leképezése (egyszerű)

- $\Box$  UML osztály -> osztály
- $\Box$  UML attribútum -> attribútum/tagváltozó
- $\Box$  UML művelet -> művelet/metódus

Specializáció:

public class Base { }; public class Derived: Base { };

Asszociáció

Mindig kommunikációt jelent az osztályok objektumai között. Egy adott osztályigénybe szeretné venni egy másik osztály szolgáltatásait.

```
class Application 
{
```
WindowManager\* windowManager;

};

A kliens osztály tartalmaz egy pointert a kiszolgáló osztályra. Ezen a referencián keresztül tudja a kliens osztály objektuma igénybe venni a kiszolgáló objektum szolgáltatását, vagyis meghívni annak műveleteit. Ennek a tagváltozónak neve a szerepkör (role) neve lesz.

```
N multipcliitású: 
Pl, nem egyértelmű
class WindowManager 
{ 
List<Window> windows; 
};
```
III. Aggregáció (tartalmazás, rész-egész viszony) A, Megosztott tartalmazás A kódban ugyanúgy jelenik meg, mint az asszociáció.

B, Kompozíció A tartalmazott és a tartalmazó élettartama összefügg: a tartalmazó megszűnésekor a tartalmazott objektum is megszűnik.

```
class Rect 
{ 
Point points[4];
};
```
# **46. Ismertesse az UML szekvenciadiagramot példa segítségével!**

Objektumok egymás közötti kommunikációjának leírásárszolgál

A függőleges tengely mentén telik az idő

A vízszintes tengely mentén az egymással kölcsönhatásban levő példányok vannak Egy osztálynak akár több példánya is megjelenhet egy diagramon belül objektumpéldányok

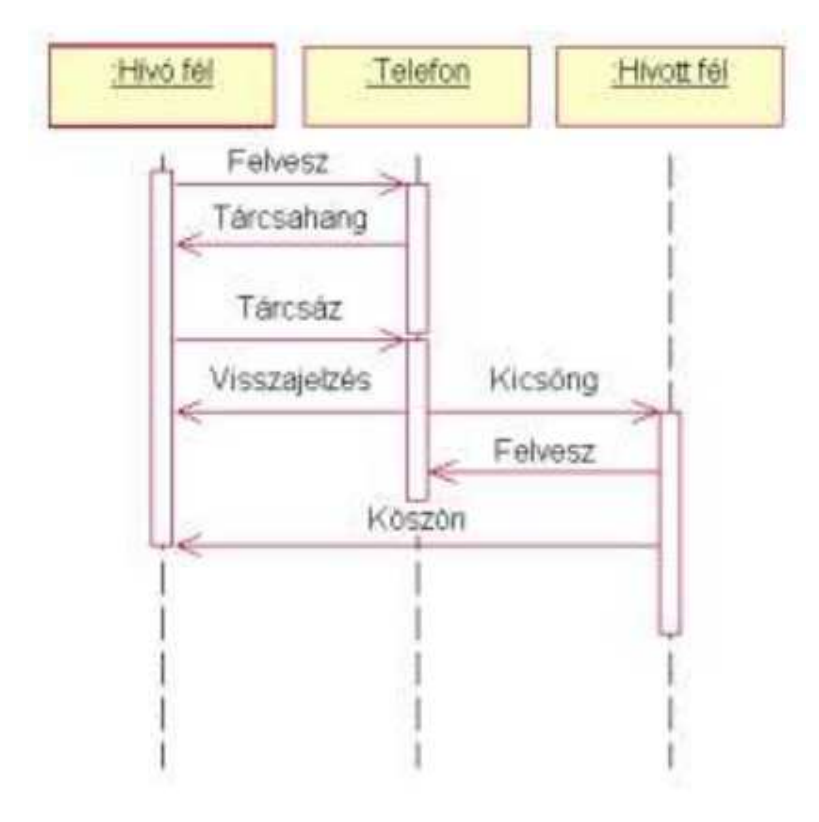

# **47. Ismertesse a Document-View architektúrát! Adja meg a minta osztály és szekvenciadiagramját!**

Az alkalmazások többsége adatokat jelenít meg, melyet a felhasználó módosíthat. Alapigazság: ne keverjük bele a GUI-ba az alkalmazáslogikát

- Rettentő hosszú, áttekinthetetlen, nehezen karbantartható form/windows forráskód

- Az alkalmazáslogika nem újrafelhasználható

- Az alkalmazáslogikára nem lehet automatizált teszteket írni

Válasszuk külön az adatok kezeléséért felelős kódot az adatok megjelenítéséért felelős kódtól. Egy lehetséges megoldás a Document-view architektúra

#### **Document** (dokumentum)

- Feladata az adatok tárolása, menedzselése. Modellnek is szokás nevezni.

- Olyan osztály(ok), melyek az adatokat tagváltozóikban tárolják, és olyan tagfüggvényekkel rendelkeznek, melyek kezelik ezeket az adatokat (pl. Load, Save), és elérhetővé teszik más osztályok számára (pl. a View részére)

#### **View** (nézet)

- Feladata az adatok megjelenítése a dokumentum adatai alapján és a felhasználói interakciók kezelése (pl. menük, egér, billentyűzet). A felhasználói interakciók során általában a nézet a dokumentum tartalmát módosítja

- A view általában egy ablakként, vagy tabfülként jelenik meg a kliensalkalmazásokban

Támogatja a következőket

- Több dokumentum egyidejű megnyitása (pl. Firefox tabok, MS Word dokumentumok)
- Egy dokumentumhoz több és többféle nézet kapcsolódhat
	- (pl. Excel, de általában a View/New Window menüvel)

## **A jó megoldás**

- Emeljük ki az adatokat és az azon értelmezett műveleteket egy osztályba, ez lesz a dokumentum (vagy modell)
- A dokumentumhoz különböző view-kat lehet beregisztrálni
- Ha valamelyik view megváltoztatja a dokumentum adatait, a dokumentum értesíti az összes beregisztrált view-t a változásról.
- Az értesítés hatására a view lekérdezi a dokumentum állapotát és frissíti magát
- A dokumentum csak egy közös View interfészen/ősosztályon keresztül tárolja a beregisztrált view-kat (nem függ az egyes típusoktól).

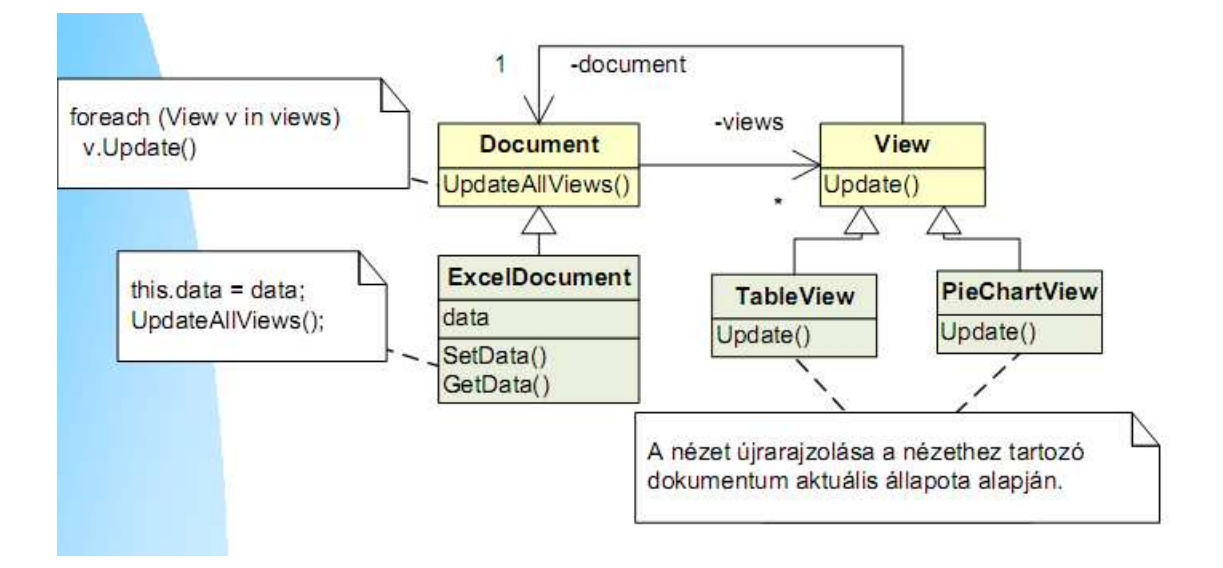

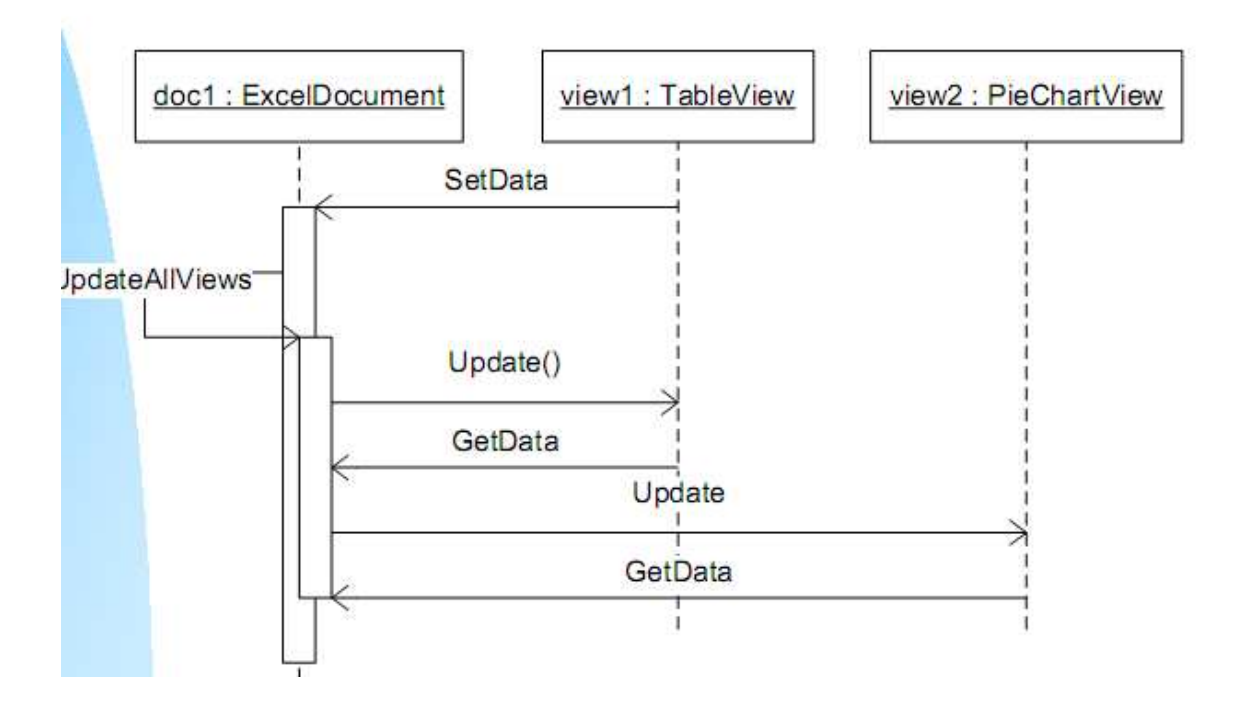

# **48. Ismertesse az UML állapotdiagramot példa segítségével!**

Objektum/alrendszer dinamikus viselkedését írja le

Csak akkor célszerű, ha bonyolult az objektum/alrendszer viselkedése, működése Állapotok, események/feltételek hatására állapotátmenetek Pénztárgép példa:

#### ua.

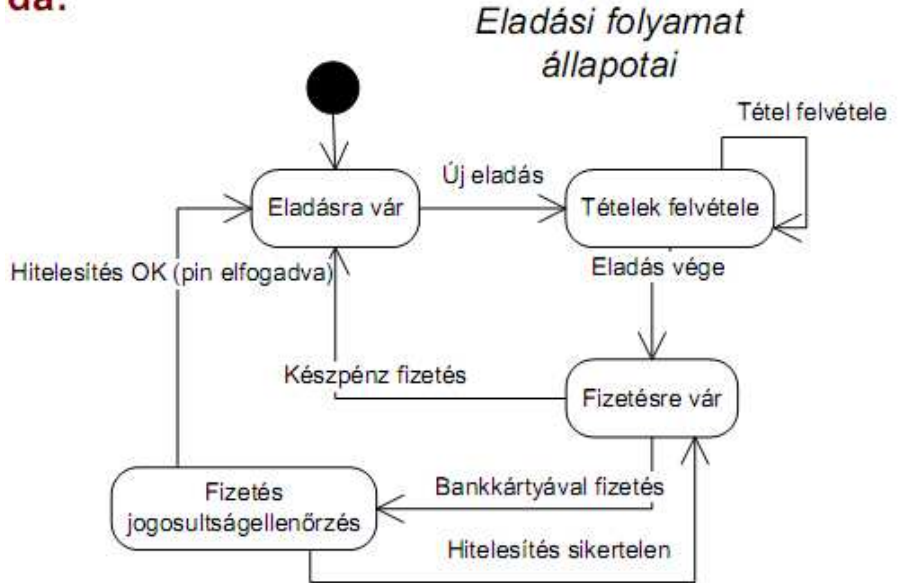

# **49. Ismertesse az UML tevékenységdiagramot példa segítségével!**

Folyamat, algoritmus leírására

- Tipikusan üzleti folyamatok, workflowk leírására
- Egyszerű, mindenki megérti

Elemek

- Tevékenység (activity)
- Átmenet (transition)
- Feltétel (decision)
- Elágazás (fork)
- Csatlakozás (join)
- Kiinduló és záró állapot

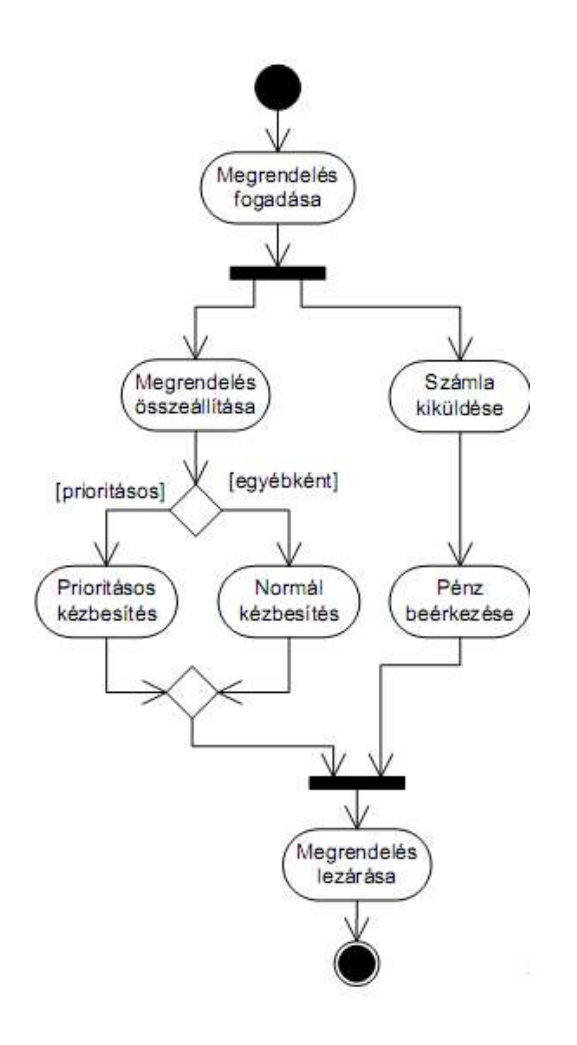

# **Többszálú alkalmazások fejlesztése**

# **50. Folyamat és szál fogalma, jellemz**ő**ik.**

Folyamat:

Alkalmazás (program) != folyamat

A folyamat a program egy betöltött példánya

Mi tartozik a folyamathoz

Egy saját címtartomány(private address space)

Rendszererőforrások

 $\Box$  Legalább egy szál (thread) fut

Minek az egysége a folyamat?

A folyamat alapvetően VÉDELMI egység!

A futási/ütemezési egység a szál

 $\Box$  A folyamatok egymástól elszigeteltek

Védettek egymástól

Az OS védett a felhasználói folyamtoktól

Egy folyamat megszűntetésének nincs hatása a többire/OS-r

Mi védett? A memória!

 $\Box$  Minden folyamat saját kb. 2 GB virtuális címtartományt kap (32 bites OS esetén)

 A teljes címtartomány egy 32 bites OS alatt 232 (4 GB), de az OS kb. 2 GB-ot fenntart magának

 $\Box$  A virtuális címeket a memóriamenedzser fizikai címekre képezi le (RAM)

Nem áll automatikusan rendelkezésre: használat előtt foglalni kell!

 $\Box$  C/C++ globális/statikus változók – A folyamat indulásakor allokálódik hely

 $\Box$  Lokális változók – A Stacken allokálódik hely

 $\Box$  malloc, new – Dinamikusan allokálunk helyet

Folyamatok "programozása"

 $\Box$  API

 $\Box$  CreateProcess(...) – elindít egy folyamatot, többek között egy futtatható fájl útvonala a paraméter

.NET

 $\square$  System.Diagnostics.Process osztály

 $\Box$  Start() – elindít egy folyamatot

 $\Box$  Kill() – terminálja a folyamatot

 $\Box$  Process.GetCurrentProcess() – aktuális process elérése

A szál fogalma

 $\Box$  A szál (thread) a futási/ütemezési egység

 $\Box$  Az eddigi alkalmazásaink egyszálúak voltak

 $\Box$  A folyamat elindulásakor létrejött a folyamat fő szála (main thread)

 $\Box$  Ebből indíthatunk újabb szálakat, ekkor az alkalmazásunk többszálú (multithreaded) lesz.

A szál egy folyamaton belüli feladatként fogható fel

Az OS a szálakat ütemezi

Kiválaszt egyet a futásra kész szálak közül, és a processzort hozzá rendeli

 $\Box$  Egy CPU-n egyidőben egy szál futhat (a processzormagok száma számít)

Ütemezési típusok

 $\Box$  Nem preemptív: egy szál csak akkor kaphat futási jogot, ha önként lemond futási jogáról. Ilyen pl. a Windows 3.1. Kiéheztetés!

□ Preemptív: az ütemező egy idő után elveszi a futási jogot a száltól, ha nagyobb prioritású szál futásra kész, vagy lejárt a szál időszelete (n\*10 millisec). A legtöbb modern OS ilyen. Egy CPU esetén is látszólagpárhuzamosan futnak a szálak.

Szálak állapota

 $\Box$  Futó

 $\Box$  Felfüggesztett

I/O műveletre vár

A folyamatok elszigeteltek: a folyamatok közötti kommunikáció nehéz

A szálak egy adott folyamaton belül egy címtartományban vannak, így "könnyen" kommunikálnak

 $\Box$  A C++ a globális, statikus, dinamikus változók közösek

Minden szál saját stackkel rendelkezik

A szál lokális változóit csak az adott szál látja

# **51. Szálkezelés C# nyelven: szál indítása, paraméterezett szálindítás, el**ő**tér- és háttérszálak, szál altatása,**

Szál indítása:

Thread  $t = new Thread( new ThreadStart(WriteY));$ 

t.Start();

Paraméterezett szál indítása:

```
Thread t = new Thread(new ParameterizedThreadStart(WriteAny));
```
…<br>……

static void WriteAny(object param)

 $\{$ 

}

while (true) Console.Write(param);

Előtérszál:

- Alapértelmezetten így indul
- Egy processz csak akkor lép ki, ha minden előtérszál befejezte a futását.

Háttérszál:

 $t. Is Background = true;$ 

• Nem várja meg, amíg végez

Szál altatása:

- Thread. Sleep(int millisec) és
- Thread. Sleep (Time Span ts) statikus művelet, elaltatja a hívó szálat, nem foglal CPU időt
- Kloroform  $\odot$

# **52. Néhány példa kölcsönös kizárás problémájára**

Környezet: megosztott erőforráshoz több szál fér hozzá Megosztott erőforrás: memória (változók, objektumok), fájl, stb. Meg kell őrizni a konzisztenciát. Egy CPU esetén sem tudjuk, mikor veszi el az ütemező a szál futási jogát!

Példa: egy Stack osztály használata több szálból,<br>Stack s1;

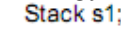

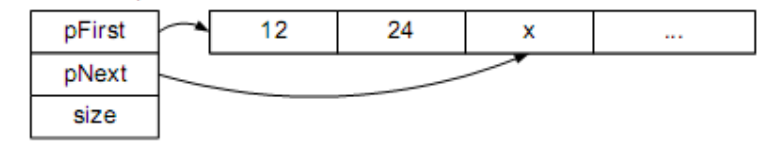

# Példa: Person objektumok adatainak fájlba/memóriába írása több szálból

Előfordulhat, hogy félig írtuk csak ki az adott objektumot és egy másik író szál kapja meg a futási jogot:

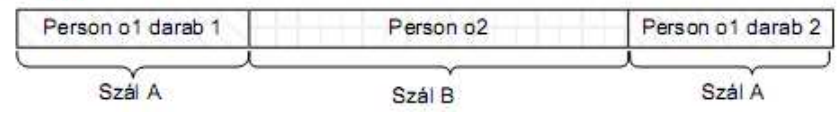

Biztosítanunk kell, hogy a megosztott erőforráshoz egy időben csak egy szál férjen hozzá.

# **53. Milyen fontosabb zárolási konstrukciókat támogat a .NET Keretrendszer? Jellemezze** ő**ket egy-két mondatban!**

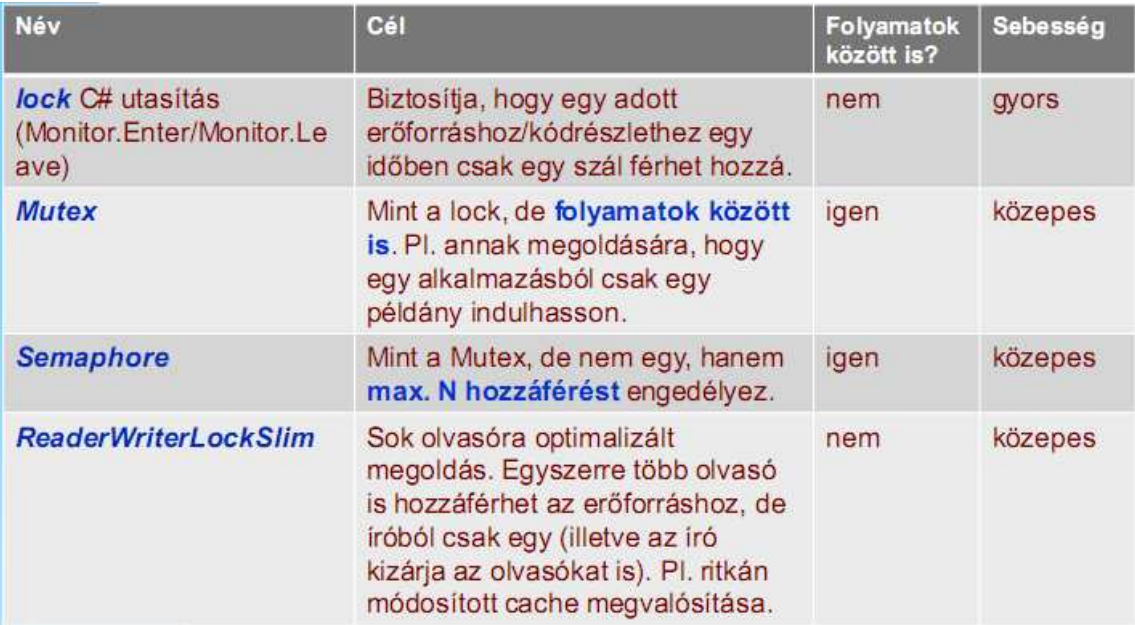

# **54. Példa segítségével magyarázza el a lock használatát!**

class ThreadSafeClass

{

 static bool done; // Közös erőforrás static object syncObject = new object(); static void Main() {

```
 new Thread(Run).Start(); 
                new Thread(Run).Start(); 
         } 
static void Run() 
\{ lock (syncObject) 
         { 
               if (!done) { done = true; Console.WriteLine("Done"); }
         } 
         } 
         }
```

```
Egy objektum paramétert kell neki adni
```
Megvizsgálja, hogy zárolva van-e az objektum

□ Ha nincs, atomi módon zárolja, majd tovább fut (a lock tulajdonképpen egy oszthatatlan test\_and\_set)

□ Ha igen, vár (blokkolja a hívó szálat), amíg fel nem szabadul

A várakozás nem használ CPU időt

A várakozó szálak egy sorba kerülnek, "érkezési sorrendben" kapnak hozzáférési jogot A lock blokkból kilépéskor oldja az objektumon levő zárat

# **55. Adja meg a szálbiztos (thread-safe) szál fogalmát!**

Egy osztály szálbiztos, ha úgy lett megírva, hogy többszálú környezetben is biztonságosan használható.

Maga garantálja a konzisztenciát

□ A felhasználás során már nem kell zárolni...

*Tipikus vizsgafeladat: tegyük szálbiztossá az alábbi xxx osztályt!* 

```
readonly int size; 
int current = 0;
T[] items; 
object syncObject = new object(); 
public void Push(T item) { 
       lock(syncObject) { 
      items[current++] = item; } 
} 
public T Pop() { 
       lock(syncObject) { 
       return items[current--]; 
 }
```
**Interocked m**ű**veletek: Long sum; Interlocked.Increment(ref sum); Interlocked.Decrement(ref sum);** 

# **56. Mutasson példát szál kiléptetésére (bool flaggel)!**

```
static void Run() 
{ 
int counter = 0;
```

```
while (!exit)
{ 
        Thread.Sleep(300); 
        Console.WriteLine( 
        counter++.ToString()); 
} 
Console.WriteLine("Exiting from worker thread.");
```
}

# **57. Milyen jelzésre alkalmas szinkronizációs konstrukciókat támogat a .NET? Ismertesse az AutoResetEvent fogalmát, és használatának f**ő**bb lépéseit! Ismertesse a ManualResetEvent fogalmát, és használatának f**ő**bb lépéseit!**

WaitHandle

Olyan osztályok őse amelyek objektumaira várakozni lehet

Az AutoResetEvent ésManualResetEvent eseményre való várakozást tesz lehetővé

## **AutoresetEvent:**

Set művelet:

 Jelzettbe állítja az event objektumot, így elenged egy várakozó objektumot. Ha nincs várakozó objektum, jelzett marad. Azt nem tartja nyilván, hányszor volt Set hívás (a több is egynek számít).

WaitOne művelet:

Ha az event objektum nem jelzett, várakozik (a CPU-t nem terheli)

□ Ha az event objektum jelzett: Tovább fut

AutoResetEvent esetén automatikusan nem jelzettbe állítja az event objektumot

(ManualResetEvent esetén nem)

Reset művelet:

Reseteli (nem jelzett állapotba állítja) az event objektumot

```
class SimpleEventDemo { 
static EventWaitHandle wh = new AutoResetEvent (false); 
static void Main() { 
        new Thread (Run).Start(); 
        Thread.Sleep (1000); // Várjunk egy kicsit 
        wh.Set(); // Ébresztő
 } 
static void Run() { 
        Console.WriteLine ("Várunk értesítésre ..."); 
        wh.WaitOne(); // Várakozás 
        Console.WriteLine ("Az értesítés megérkezett."); 
} 
}
```
# **ManualResetEvent:**

 $\Box$  Az AutoResetEvent "ellentéte"  $\Box$ , Kapuként" funkcionál: ha jelzett, mindenki mehet, ha nem jelzett, mindenki vár.

# **58. Ismertesse a WaitSleepJoin szálállapotot! Milyen összefüggésben van ez a Thread.Interrupt() m**ű**velettel? Miben különbözik a Thread.Interrupt() és a Thread.Abort()?**

WaitSleepJoin állapot

Blokkolt állapot

□ Sleep, Join, lock, WaitOne, WaitAny, WaitAll utasításokhatására

Mind blokkol. Meddig? Négy módon léphet ki blokkolt állapotból:

A várakozási feltétel teljesül

 $\Box$  Timeout lejár (ha adtunk meg)

A várakozás a Thread.Interrupt hívásával megszakításra kerül

A várakozás a Thread.Abort hívásával megszakításra kerül

Thread.Interrupt használata

 $\Box$  A szál, amire meghívjuk, kap egy ThreadInterruptedException-t, de csak ha WaitSleepJoin állapotban volt

Vagyis a while(true); -ből nem fogja kiléptetni a szálat

Pl:

catch (ThreadInterruptedException) { }

Console.WriteLine("Exiting from worker thread.");

Thread.Abort:

Thread.Abort() művelet

Hasonlít a Thread.Interrupt-ra, de

□ A szál ThreadAbortException-t kap

Nem csak WaitSleepJoin állapotban, hanem bármilyen állapotban lehet a szál

□ Vagyis a while(true); -ból is kilépteti!

 $\Box$  A finally blokkok azért lefutnak (persze ebben lehet még egy végtelen

ciklus )

Inkább ne, max programkilépéskor

# **59. Ismertesse a ThreadPool fogalmát!**

Nagyszámú párhuzamos kérés esetén túl sok szál fut

 $\Box$  Folyamatonként ~100-nál többet nem célszerű, a szálak közötti sok váltás miatt

 $\Box$  A szál indítása viszonylag költséges

Thread-pool alkamazása az igazi megoldás

- Előre elindítunk néhány szálat
- A kiszolgálás során ezekből allokálunk
- A kiszolgálás végeztével a szál visszakerül a poolba, új kérést szolgálhat ki
- $\Box$  Ha nincs szabad szál a poolban:
	- $\Box$  Új szálat indítunk és teszünk a poolba,

 $\Box$  Ha már túl sok szál van (néhányszor tíz) - blokkoljuk a hívót míg nem szabadul fel szál

Mikor célszerű a ThreadPool használata?

 $\Box$  Csak rövid műveleteket futtatunk. Ne blokkoljuk a ThreadPool szálakat (máskülönben hamar kimerítjük a ThreadPoolt) .

# **60. Ismertesse a holtpont (deadlock) fogalmát és elkerülésének legjellemz**ő**bb módját!**

Holtpont: Kettő (vagy több) szál kölcsönösen egymásra vár. A probléma oka: foglalva várakozás!

Detektálható: Megfelelő irányított gráfot kell detektálni. Nekünk kell megírni. Nem szoktuk. Inkább megpróbáljuk elkerülni.

Elkerülése:

Az erőforrásokat minden szálban ugyanabban a sorrendben foglaljuk le

 $\Box$  Nem mindig tehető meg

Alternatív megoldás: Adott időkorlátig várakozunk az erőforrásra (timeout alkalmazása).

# **Hálózatprogramozás .NET környezetben**

# **61. Ismertesse a TCP/IP protokoll családot. Mik az el**ő**nyei a rétegelt szerkezetnek?**

A protokoll családok protokolljait célszerű rétegekbe (layer) szervezni. Ez a TCP/IP esetén is így történt. A következő ábra két host és egy közbeiktatott router kommunikációján keresztül mutatja be az adat áramlását az egyes rétegek között. TCP/IP esetén a legalsó réteg maga a kommunikációs csatorna, ami lehet például Ethernet vagy egy telefonos modemes kapcsolat. Az e felett lévő réget a hálózati réteg (network layer), amely a csomagok célbajuttatásáért felelős. A TCP/IP protokollcsaládban az egyetlen protokoll, ami ehhez a réteghez tartozik az IP protokoll. Az IP protokollnak köszönhető, hogy a két host közötti kommunikáció a host-ok számára teljesen átlátszó abból a szempontból, hogy nem kell azzal foglalkozniuk, hogy milyen router-eken és csatornákon keresztül történik a csomagok átvitele. Ők egy egyszerű host-to-host esetet látnak.

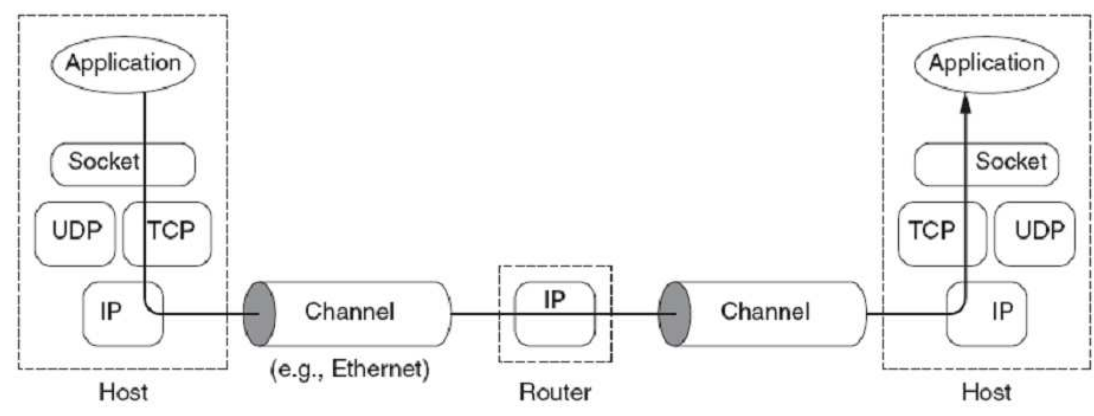

IP (hálózati réteg):

- IP protokoll minden csomagot egymástól függetlenül kezel és kézbesít
- A csomagok kézbesítését azonban nem garantálja a protokoll

• csomagok elveszhetnek, duplikálódhatnak, illetve a csomagok sorrendje is megváltozhat

Szállítási réteg (transport protocol)

- TCP/UDP
- Míg a hálózati réteg feladata az volt, hogy továbbítsa a csomagokat két host között, addig a szállítási rétegben a címek a host címén kívül egy portszámot is tartalmaznak. Azt szoktuk mondani, hogy a szállítási réteg nem host-okat, hanem alkalmazásokat köt össze, hiszen az alkalmazások választhatnak, hogy a host melyik portját használják

• TCP egy megbízható byte-folyamot épít ki a két host között, kapcsolat-orientált protokoll

- Az UDP ezzel ellentétben az IP réteget csak az újfajta címzési lehetőséggel (t.i.
- portok) egészíti ki, és nem gondoskodik az üzenetek garantált kézbesítéséről. OSI hivatkozási modell **TCP/IP**

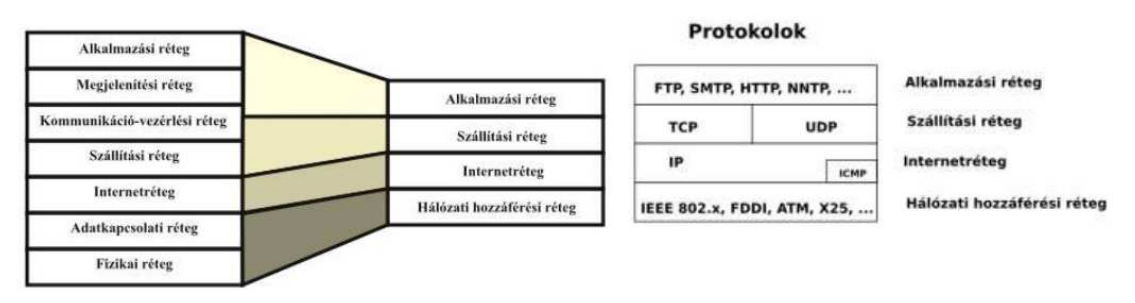

# **62. Ismertesse a socket fogalmát. Milyen socket implementációk léteznek .NET-ben?**

A socket egy olyan dolog, amin keresztül a file-ok írásához és olvasásához hasonló módon adatok küldhetők egy hálózatba vagy adatok fogadhatóak onnan. A TCP/IP világában a két leggyakrabban használt socket típus a stream socket és a datagram socket. A stream socket a TCP és az IP protokollokra épül és egy megbízható byte-folyam alapú szolgáltatást nyújt. A datagram socket pedig az UDP és az IP protokollokra épülve egy nem megbízható, kapcsolat nélküli kommunikációs modellt támogat. Egy TCP/IP socket-ot egyértelműen meghatároz az Internet cím, a szállítási protokoll (TCP vagy UDP), illetve a portszám.

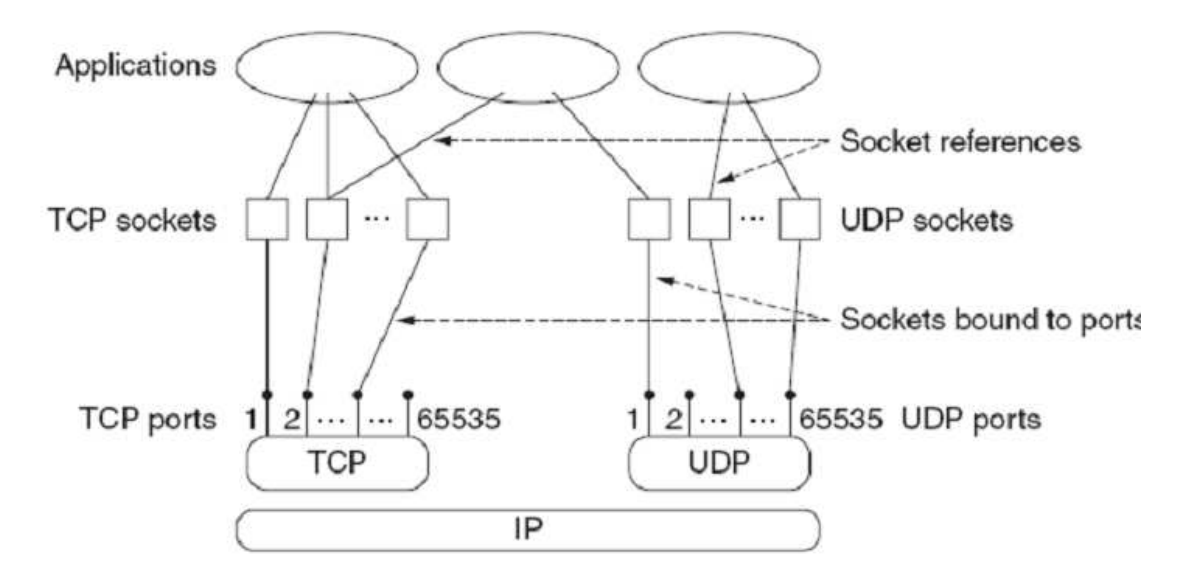

#### **Implementációk:**

A jelenlegi verzió a WinSock 2.0. A WinSock interfész kis eltérésektől eltekintve azonos a kezdeti Berkeley sockets C interfészével.

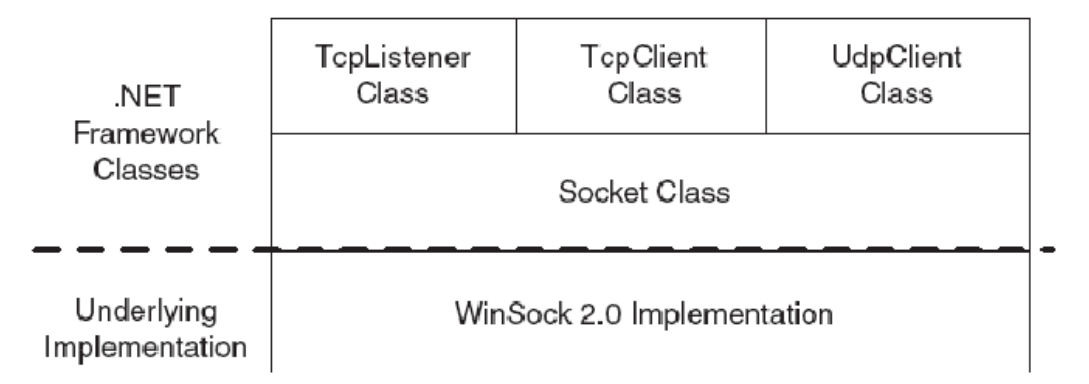

# **63. Milyen lépésekb**ő**l áll egy TCP alapú kliens-szerver kommunikáció? Ez milyen osztályokkal és hogyan valósítható meg .NET-ben?**

- 1. Létrehozunk egy kliens oldali TcpClient-et, aminek megadjuk a szerver címét egy IPAddress példány formájában.
- 2. Szerver oldalon létrehozunk egy TcpListenert egy adott porton.
- 3. A kliens megpróbál csatlakozni a szerverhez.
- 4. A szerver elfogadja a csatlakozási kérelmet, és a kapcsolathoz létrehoz egy szerver oldali TcpClient példányt.
- 5. A kommunikáció a két fél között a két TcpClient példányon keresztül zajlik. Mind a kettőhöz tartozik egy NetworkStream, ami írható és olvasható, akár egy file.
- 6. Lezárjuk a kliens és a szerver oldali TcpClient-eket.

a TcpClient és a TcpListener.

A kliens alkalmazásban létrehozunk egy TcpClient-et. Ha a konstruktorban megadjuk a szerver címét, a kliens implicit kapcsolódik a szerverhez. Ellenkező esetben nekünk kell meghívni a Connect() metódust a kliens socket objektumon. A konstruktorban opcionálisan megadható a lokális portszám is. A szervertől kapott válasz olvasásakor érdemes megfigyelni, hogy nem csak egy olvasás történik, hanem addig olvassuk a NetworkStream-et, amíg vissza nem kapunk annyi darab karaktert, amennyit elküldtünk. Erre azért van szükség – és ennek figyelmen kívül hagyása gyakori problémák forrása – hogy a TCP nem őrzi meg a csomaghatárokat. Azaz, egyáltalán nem biztos, hogy egy üzenetben fogjuk megkapni kliens oldalon azt, amit a szerver egy üzenetben küldött el.

A szerverhez történő kapcsolódás során SocketException, a NetworkStream-en történő kommunikáció során pedig IOException típusú kivételekre számíthatunk. Végül a finally blokkban zárjuk a NetworkStream-et és a socket-ot.

# **64. Milyen lépésekb**ő**l áll egy UPD alapú kliens-szerver kommunikáció? Ez milyen osztályokkal és hogyan valósítható meg .NET-ben?**

Az UDP socket-oknak nem kell kapcsolódniuk egymáshoz a kommunikáció megkezdése előtt TCP: telefon, UDP pedig olyan, mint egy levél feladása és fogadása. A TCP és az UDP közötti másik fontos eltérés, hogy míg a TCP nem őrizte meg a csomaghatárokat, addig az UDP megőrzi. Azaz, amit egy csomagban küld el az egyik oldal, azt egy csomagban tudja fogadni a másik oldal.

A .NET Framework UdpClient osztályát használhatjuk UDP socket-ek esetén. Ez az osztály használható mind kliens, mind szerver oldalon. Segítségével küldhetünk és fogadhatunk is csomagokat.

Az UdpClient létrehozásakor nem kell megadni a szerver címét, mivel nem épül fel kapcsolat a kliens és a szerver között. A konstruktorban opcionálisan megadható a lokális portszám is. Ha nem adunk meg ilyet,automatikusan választ egy kliens oldali szabad portot. Egy UdpClient-tel több különböző távoli socket-telis tudunk kommunikálni. Az UdpClient-nek is van egy Connect() metódusa, de ezzel csak az alapértelmezett címzett állítható be. A csomagok elküldése a Send() metódussal történik, melynek paraméterként meg kell adni a csomagot egy byte tömbként, illetve a címzettet (ha nincs címzett megadva, akkor azt korábban a Connect()-tel be kellett, hogy állítsuk). A válasz fogadása itt egy lépésben történik a Receive() metódussal, mivel az UDP megőrzi az üzenethatárokat. Egy üzenet fogadásakor a Receive() kimenő paramétereként megkapjuk a csomag küldőjének a címét is. Ha az elküldött vagy a válasz üzenet elveszne, a Receive() örökké várakozna. Ezért a Receive()-nek megadható egy time-out is.

Szerver oldalon is létrehozunk egy UdpClient példányt, aminek paraméterként megadjuk, hogy melyik portot kell figyelnie. A TCP-vel ellentétben azonban ezen a socket-en nem a kapcsolódási kérelmeket figyeljük (mivel erre nincs is szükség), hanem ezen zajlik a tényleges kommunikáció. Hasonlóan kell üzeneteket küldeni és fogadni, mint ahogy azt az UDP kliens esetén is tettük. A kliens üzenetek a Receive() hívással fogadhatóak, amely kimenő paraméterként visszaadják a küldő kliens címét is, innen tudja a szerver, hogy kinek kell visszaküldenie a választ.

# **65. Ismertesse a Socket .NET-es osztályt, és mutassa be az elemi m**ű**veleteit.**

A .NET Framework Socket osztálya egy burkoló a WinSock implementáció köré. A TcpClient, TcpListener és UdpClient osztály is ezt a Socket osztályt használja (a Client tulajdonságukon keresztül le is kérhető).

A kliensalkalmazásban először létrehozunk egy Socket példányt. Ennek három paramétere van:

- Address family: IP protokoll esetén AddressFamily.InterNetwork. (A Socket osztály és a socket koncepció nem csak IP protokollt támogatja)
- Socket type: Stream vagy datagram típusú kommunikációt szeretnénk. TCP esetén SocketType.Stream, UDP esetén SocketType.Datagram-ot kell választanunk.
- Protocol type: TCP esetén ProtocolType.Tcp, UDP esetén pedig ProtocolType.Udp.

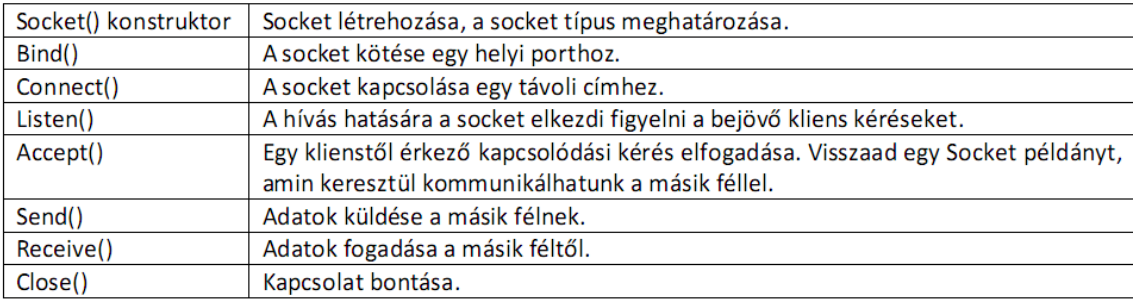

Socket-eknek számos tulajdonsága állítható be a Socket.SetSocketOption() metódus segítségével. Ilyenek például a buffer méretek, a time-out-ok, hogy a broadcast üzenetek engedélyezettek-e vagy sem, és még számos más. Egy példa a receive-timeout 3 mp-re állítására:

# **66. Hogyan készíthet**ő **többszálú szerver alkalmazás? Hogyan küldhetünk üzeneteket egyszerre több host-nak.**

Többszálú szerver alkalmazások esetén alapvetően két lehetőség közül választhatunk:

- Kliens kérésenként létrehozunk egy szálat (thread-per-client),

- Vagy egy Thread-pool szálon hajtjuk végre a műveletet. Ebben az esetben a szálak száma korlátozott, és előre létrehozott szálakat használunk.

A szál létrehozásakor .NET-ben meg kell adni a szálfüggvényt, amelynek a szál indításakor egy paraméter is megadható. A szálfüggvényben kell implementálni egy kliens kiszolgálását. A függvénynek tehát célszerű paraméterként megkapnia azt a szerver oldali socket-et, amelyet az Accept() valamelyik változata hozott létre, és már össze van kötve a kliens socket-tel. Magának a szálfüggvénynek is megadhatjuk ezt a paramétert, de még szebb megoldás, ha egy külön osztályt készítünk a szálfüggvény köré, amely tagváltozóként tartalmazza a függvény összes paraméterét.

A többesküldés UDP esetén használható. Két lehetőségünk van:

- Broadcasting: IP cím: 255.255.255.255. A router-ek általában kiszűrik, így csak a lokális hálózaton küldi el mindenkinek.
- Multicasting: egy csoport címe adható meg címzettnek. A csoportcímeknek a 224.0.0.0 239.255.255.255 tartomány van fenntartva. Az üzenetet mindenki megkapja, aki tagja a csoportnak. Egy adott porton ülő UDP socket csatlakozni tud egy csoporthoz, és ki tud lépni onnan. A csoportba be- és kilépés szabályozható socket option-ök segítségével, illetve használható az UdpClient JoinMulticastGroup() és DropMulticastGroup() metódusa.

# **Webalkalmazások fejlesztése**

# **67. Ismertesse a webalkalmazások architektúráját!**

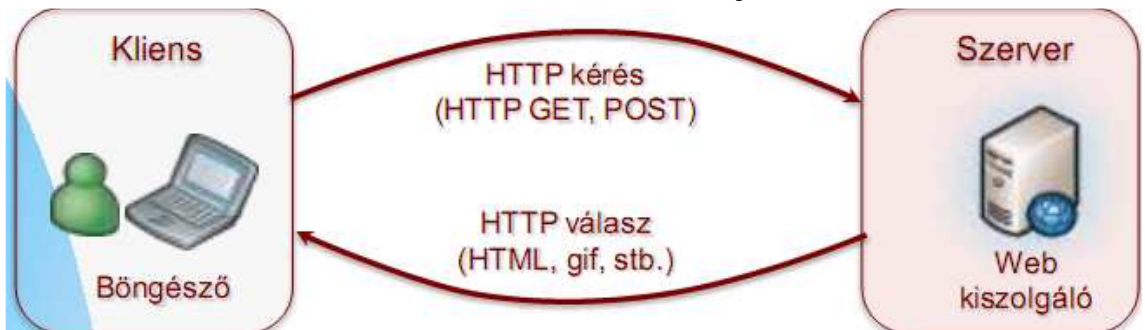

A kliens kiad egy HTTP kérést, amire a webkiszolgáló egy HTTP választ küld

- Pl. HTTP GET esetében az URL-ben megadja, mely szerver erőforrást (pl. html oldal) kéri
- $\Box$  A válasz tipikusan egy HTML oldal, vagy egy hivatkozott kép (pl. gif)
- $\Box$  A kliens oldali böngésző megjeleníti a HTML oldalt és letölti a szükséges hivatkozott kiegészítő fájlokat (pl. képek, stíluslapok)
- A kliens is küldhet adatot: HTTP POST (pl. INPUT vezérlők tartalma egy HTML FORM ban)
- Mindig szigorú kérés-válasz: a kliens kérésére a szerver válaszol, a szerver sohasem kezdeményez!
- A HTTP egy a TCP/IP-re épülő, szöveges protokoll

# **68. Ismertesse a HTML oldalak felépítésének alapjait!**

# Statikus oldal

a HTML utasításokat a szövegben < és > jelek közé kell zárni.

Egy-egy utasítás - HTML tag - hatását általában a záró utasításpárja szünteti meg, amely megegyezik a nyitó utasítással, csak a / jel vezeti be (természetesen a < és a > jelek között) Bizonyos karakterek megjelenítésére escape szekvenciát kell használni az "&" karakter követően: pl. a "<" és ">" karakterek "foglaltak", ezért ezek megjelenítésére az & lt és & gt használandók.

# HTTP (HyperText Transfer Protocol) - RFC szabvány, HTTP/1. a legelterjedtebb)

# $HTML$

- HyperText Markup Language=hiperszöveges jelölőnyelv
- Weboldalak készítéséhez fejlesztették ki

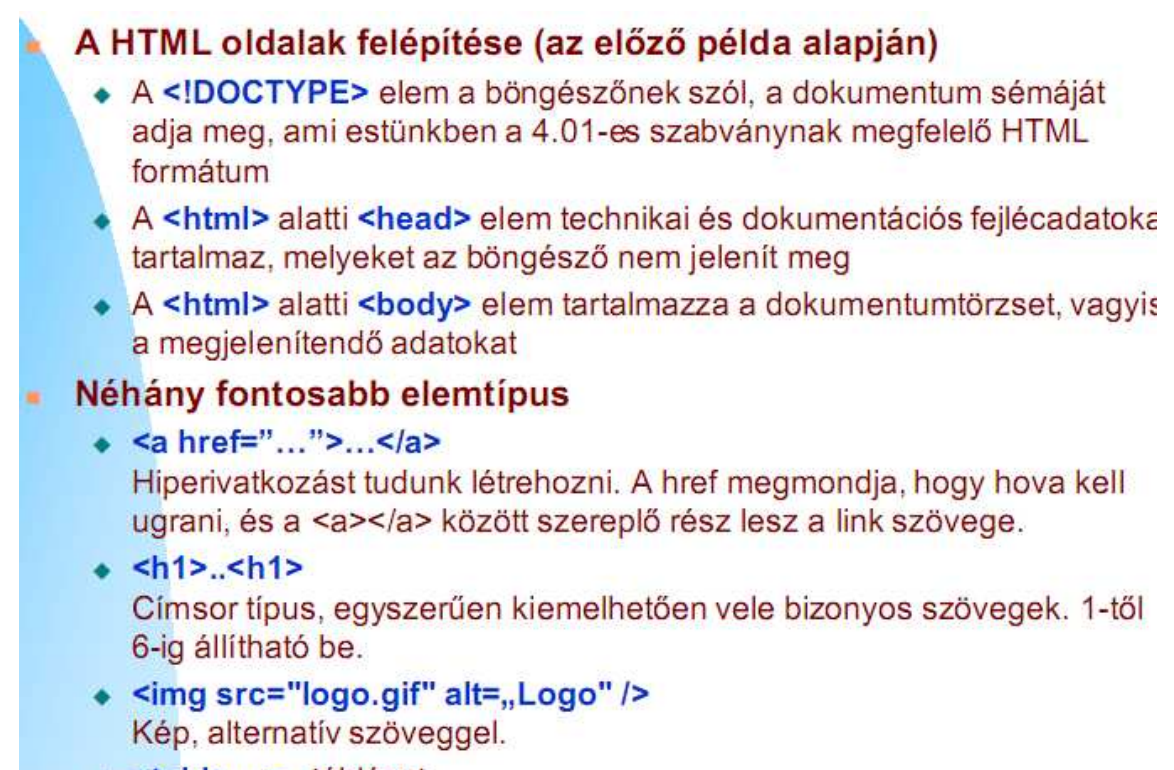

· <table ...> - táblázat

**69. Hasonlítsa össze a webes és nem webes alkalmazásokat (el**ő**nyök,**  hátrányok – mikor érdemes "webesíteni" az alkalmazást és mikor nem)!

# Webalkalmazás előnyök

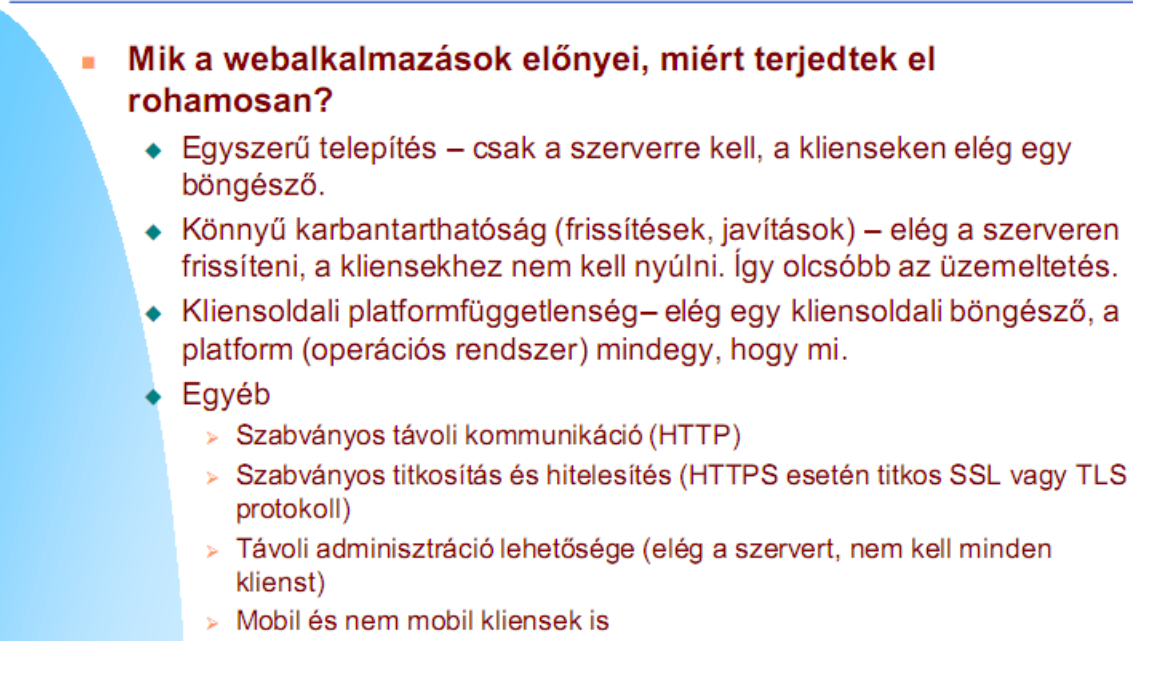

# Webalkalmazás hátrányok

# Mik a webalkalmazások legfontosabb hátrányai, mikor ne használjuk?

- · Ha kritikus a válaszidő, nem célszerű
	- > A webalkalmazás esetén a kérés és válasz is átmegy a hálózaton, jelentős lehet a késleitetés (\*)
- · Grafika erős támogatásának hiánya (GDI szintű egyedi rajzolást nem lehet, korlátoz a HTML eszközkészlete)
- · HTTP és HTML korlátozottsága
- · Mivel hálózaton kommunikálunk, kritikus lehet a adatvédelem megoldása(\*)
- · Nem tudjuk kihasználni a kliensszámítógépek lokális erőforrásait
- · Élő hálózati hozzáférés szükséges (\*), nem tud offline módon működni (legalábbis dinamikus webalkalmazás nem)
- · Bonyolultabb infrastruktúra (központi kiszolgáló számítógép, hálózat)
- · Általában nehézkesebb fejleszteni, mint a vastagkliens alkalmazásokat
- (\*): Ha a megjelenítendő adat központilag érhető el, akkor már majdnem mindegy, hogy webes vagy nem, hiszen úgyis le kell kérdezni az adatot a központi számítógépről egy lokálisan futó alkalmazás esetében is.

# **70. Ismertesse az okoskliens (smart client) alkalmazások m**ű**ködésének lényegét és f**ő**bb jellemz**ő**it!**

 $\Box$  A klasszikus vastagkliens alkalmazásokat vértezi fel a webes alkalmazások előnyeivel

 $\Box$  A.NET támogatja

 $\Box$  A lényege, hogy a vastagkliens alkalmazást mindig egy központi helyről indítjuk (pl. egy weboldalba ágyazott hiperhivatkozással, vagy van egy hálózaton megosztott futtatható állományra mutató shortcuttal).

 A futtatókörnyezet ellenőrzi, hogy megvan-e lokálisan is a futtatható állomány és a hivatkozott DLL-ek. Ha nincs, letölti őket és elindítja az alkalmazást. Ha megvannak lokálisan, akkor előbb ellenőrzi, hogy megvan-e a legfrissebb verzió (EXE és DLL-ek is), és ha nincs, akkor az indulás előtt frissíti a lokális példányt. Ha nincs hálózati kapcsolat a verzióellenőrzéshez/frissítéshez, a lokális példány indul automatikusan)

Előnyök

□ Hordozza a vastagkliens alkalmazások előnyeit (jobb felhasználói élmény, válaszidő, grafika, offline működés megoldható, stb.)

 Ugyanolyan könnyű telepíteni, karbantartani, mint a webes alkalmazásokat Hátrányok

 $\Box$  Szükség van a kliensen a támogató futtatókörnyezetre (pl. .NET), bár ez is tud automatikusan települni, már ha az operációs rendszer támogatja

# **71. Ismertesse a statikus web m**ű**ködését és f**ő**bb jellemz**ő**it (definíció, kliens oldal, szerver oldal, ábra)!**

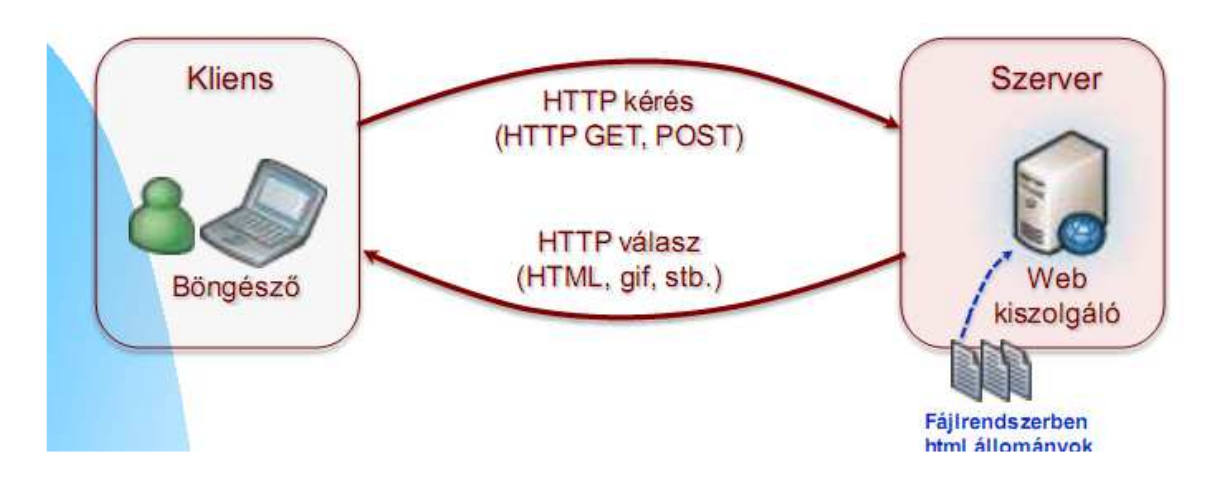

A tartalom állandó, nem tartalmaz szerver oldali logikát

 $\Box$  A kiszolgáló tipikusan a kliens által az URL-ben megadott HTML fájlt felolvassa a

fájlrendszerből ,és változtatás nélkül elküldi a kliensnek

Kliens oldali logikát (JavaScriptet) tartalmazhat

 $\Box$  Újabban: a ritkán változó tartalmú, de dinamikus alapokon nyugvó webalkalmazást is szokás statikusnak nevezni.

Webkiszolgáló pl.: Apache, Microsoft IIS

# **72. Ismertesse a Javascript f**ő**bb jellemz**ő**it és mutasson rá kódrészletet!**

Jellemzők

Az egyetlen, minden böngésző által támogatott programozási nyelv

 $\Box$  Kliens oldali szkript segítségével a böngészőben futtathatunk szkript kódot, amely előállíthatja, vagy módosíthatja az oldalt

 $\Box$  A böngészőben futó kód elérheti és módosíthatja a dokumentum tartalmát és a böngésző bizonyos beállításait is (pl. ablak mozgatás, új ablak megnyitás). A HTML dokumentum forráskódja tehát nem minden esetben egyezik meg a dokumentum objektum modelljének aktuális állapotával.

 $\Box$  Bizonyos műveletek csak a kliens oldalon kezdeményezhetők (szerver oldalon nem): pl. ablak átméretezése, új ablak nyitása, nyomtatás elindítása, jóváhagyó ablak megjelenítése, stb. Ezek megvalósítására csak a kliens oldali kód nyújt megoldást, pl. a Javascript

Egyszerű példa - Egy szövegdobozba bekérünk szöveget. Ha a felhasználó nem írt be semmit, jelezzük egy figyelmeztető ablakban, egyébként köszönjük meg. **O MARINA Farefair** 

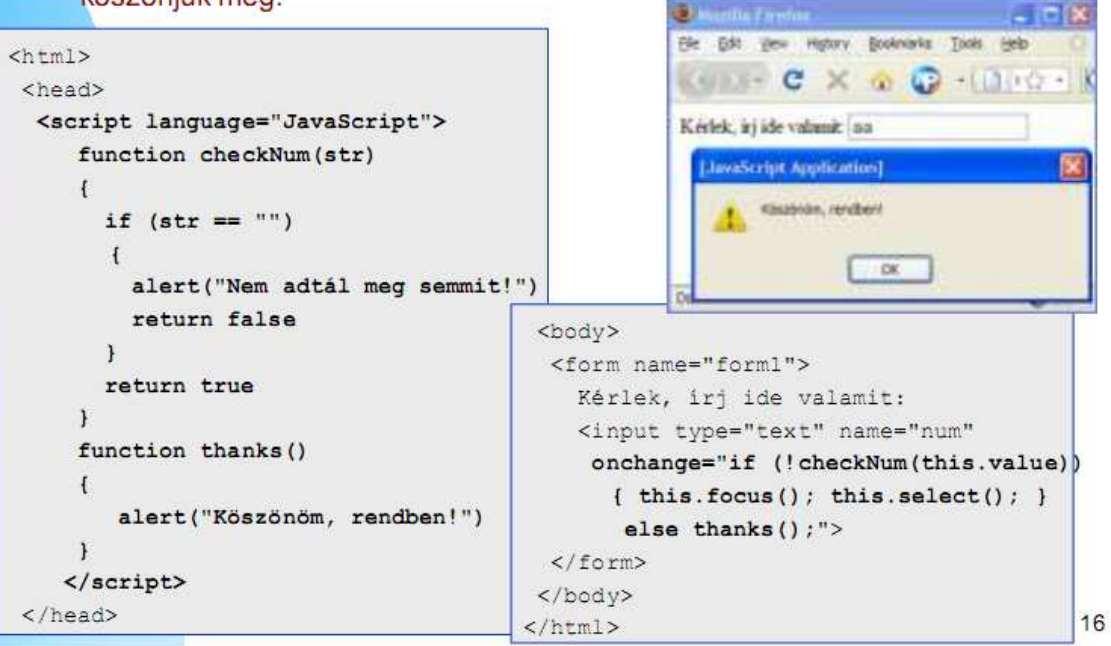

A példa rövid magyarázata

 A <head> alatti <script> tag, a language="…" attribútum adja meg a szkript nyelvét (pl. JavaScript).

Ciklust, elágazást, visszatérési értéket ugyanúgy adunk meg mind Java-ban.

A változók deklarálásánál ki kell tennünk a var kulcsszót.

Függvény létrehozása

 $\Box$  A function kulcsszó után megadjuk a függvény nevét, majd zárójelek között megadjuk a paramétereket. A függvény törzse kapcsos zárójelek közé kerül.

 $\Box$  Figyelmeztető ablak feldobása

 $\Box$  Az alert kulcsszóval tehetjük meg. Paraméterként a kiírandó szöveget kell átadni.

A dokumentum egyes elemeinek elérése

document.getElementById( "..." );

 $\Box$  A példában szkriptfüggvények meghívása a szövegdoboz onChange eseménykezelőben történik

# **73. Ismertesse a dinamikus webalkalmazások m**ű**ködését és f**ő**bb jellemz**ő**it (definíció, kliens oldal, szerver oldal, ábra)!**

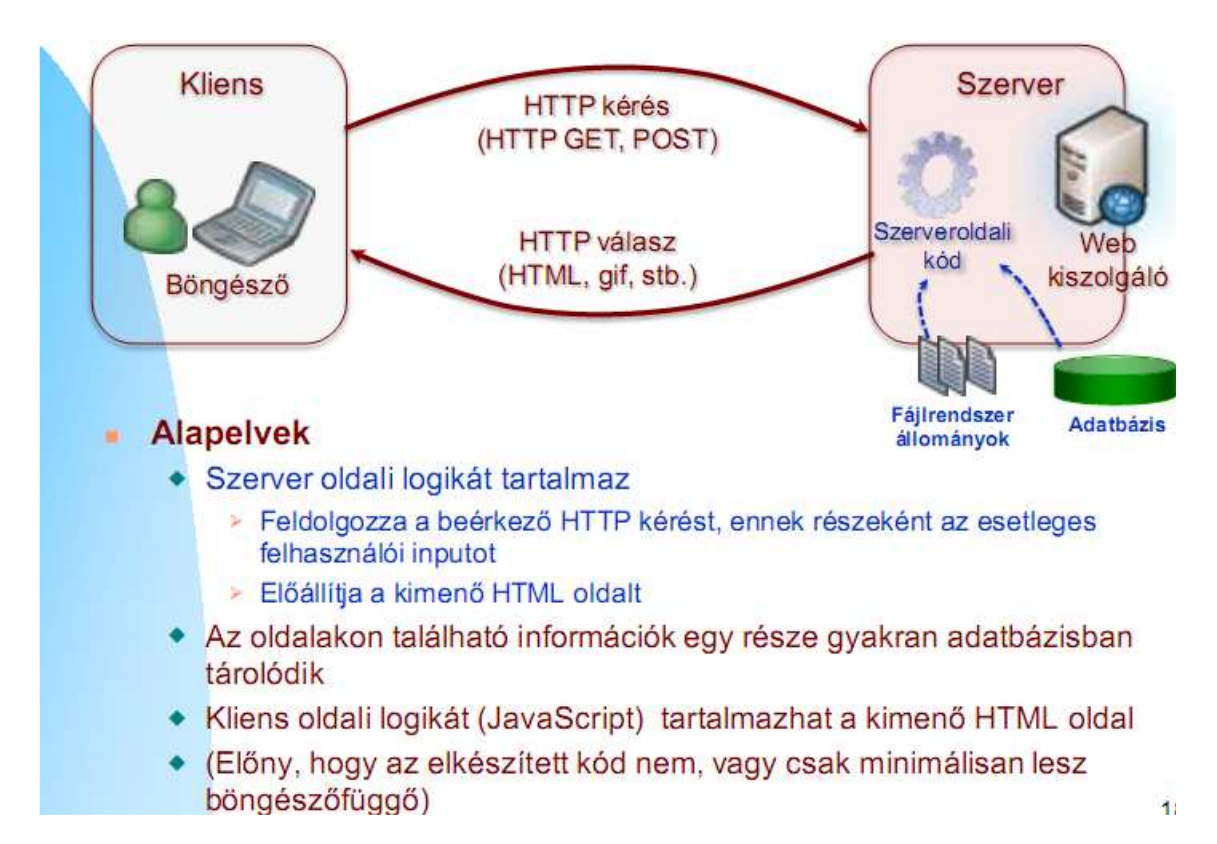

# **74. Jellemezzen röviden néhány elterjedtebb kiszolgálóoldali technológiát! (CGI, PHP, JEE, ASP.NET)**

# CGI - Common Gateway Interface.

Szabványos protokoll a webkiszolgáló és egy külső alkalmazás kommunikációjára.  $\Box$  Teljesítményproblémák! Minden kérésre új processzt indít: sok párhuzamos kérés esetén a processzek indítgatása-leállítása magában túlterheli a kiszolgálót!

 $\Box$  Nehéz fejleszteni, nem objektum-orientált, "ősi" (a külső folyamattal környezeti változókon keresztül kommunikálunk és az a szabványos kimeneten üzen vissza)

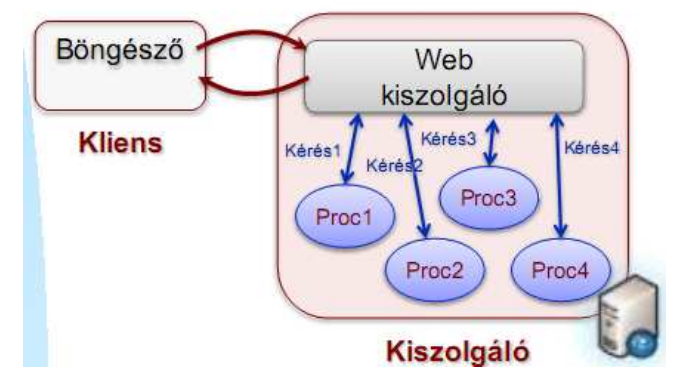

PHP (& társai)

- □ Szerver oldali szkript
- PHP kódból weboldalkimenet
- Csak weboldalak fejlesztésére
- $\Box$  Korlátozott integrálhatóság

#### Java

- JEE (Java Enterprise Edition) részeként
- □ JSP (Java Server Pages) és
- □ Java Servlet technológiák

## ASP.NET

- A .NET Framework része
- CLR által felügyelt, natív kódú végrehajtás
- $\Box$  C#, Visual Basic .NET, stb. nyelvek

 Gyors fejlesztés: olyan eseményvezérelt programozási modell, mint a Windows Form alkalmazások esetében!

# **75. Ismertesse röviden az ASP.NET architektúráját!**

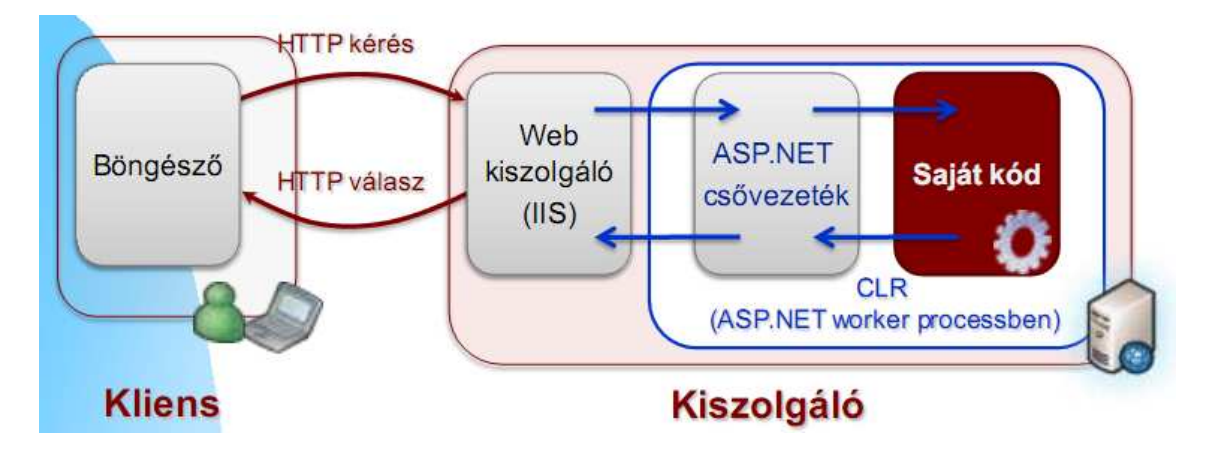

Működés

 $\Box$  A webkiszolgáló processz .aspx kiterjesztésű kérések esetén a kérést továbbítja az ASP.NET worker processznek, amiben áthalad az ASP.NET csővezetéken, és végül a kérést a .NET-ben megírt saját kód dolgozza fel, és állítja elő a választ.

# **76. Ismertesse az ASP.NET WebForm fogalmát!**

- A webform összefogja az adott oldalhoz:
- HTML, direktívák, vezérlők, statikus szövegek
- $\Box$  Funkcionalitást megvalósító kód

# **77. Ismertesse a "szerver oldali inline szkript" fogalmát ASP.NET környezetben, mutasson rá kódrészletet!**

#### Jellemzők

- $\Box$  Minden oldalhoz egy .aspx kiterjesztésű fájl tartozik
- $\Box$  Első lekéréskor ezt lefordítja az ASP.NET (egy temp könyvtárba DLL formájában)
- A lefordított kód feldolgozza a bejövő kérést és előállítja a választ
- $\Box$  Későbbi kéréseket ez a lefordított kód szolgálja ki (gyors)

 $\Box$  Az aspx fájlban vegyesen

- HTML markup módosítás nélkül kerül a HTML kimenetbe
- $\langle\% \dots \% \rangle$  között .NET (tipikusan C#) nyelvű kód, ami a szerveren fut le, és a Response.Write-tal írhat a HTML kimenetbe
- $\langle\% = ... \% \rangle$  között .NET (tipikusan C#) nyelvű kód, kifejezés, ami a szerveren fut le: egy stringet kell visszaadjon, ami belekerül a HTML kimenetbe.
- Szerver oldali vezérlők, erről külön, a későbbiekben lesz szó.

#### A kód két sor jelenít meg:

· Az első sorban ezt írja ki:  $5! = 120$ 

(vagyis kiírja 5 faktoriálisát)

- · A második sorban kiírja az aktuális szerver oldali időt
- A @Page direktiva Language attribútuma határozza meg, mi a szerver oldali forrásnyelv  $(C#)$
- A nem kiemelt részek módosítatlan formában kerülnek a kimenetbe
- $-$  A kiemelt <% %> közötti kódrészek a szerveren futnak le, és beleírnak a HTML kimenetbe

```
<%@ Page Language="C#" %>
<!DOCTYPE html PUBLIC "-//W3C//DTD XHTML
1.0 Transitional//EN">
<html>
<head>
    <title></title>
</head>
<body>
    <form id="forml" runat="server">
    <div>
    5! = 5 int n = 1;
              for (int i = 1; i \le 5; i++)n = n * i;Response. Write (n. ToString());
                  8><br><b>br></b>Idő: <%=DateTime.Now.ToString() %>
    \langle/div>
    \langle/form>
</body>
\langle/html>
```
# **78. Ismertesse mögöttes kódfájl alapú ASP.NET WebFormok felépítését, és jellemezze a megoldást!**

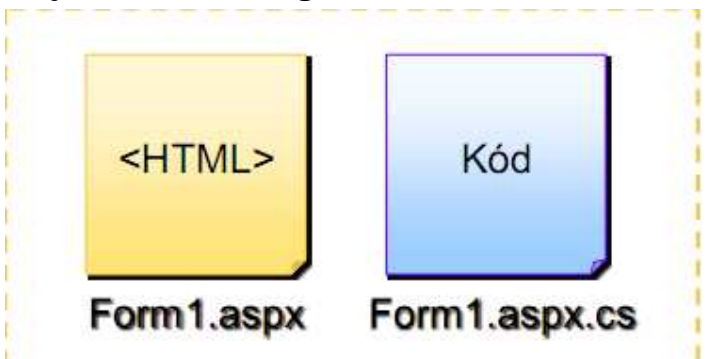

 Minden oldalhoz egy .aspx kiterjesztésű és egy C# nyelvű fájl tartozik Az aspx fájlban

- HTML markup módosítás nélkül kerül a HTML kimenetbe
- Szerver oldali vezérlők, erről külön, a későbbiekben lesz szó.
- Lehetnek inline elemek  $\langle \langle \mathcal{K}, \dots \mathcal{K} \rangle$  között), de nem szokás
- A mögöttes kódfájlban: System.Web.UI.Page-ből leszármazott sajátosztály, amiben
- az oldalon levő vezérlőelemek eseménykezelői találhatók, és a további, oldalhoz tartozó logika

#### Jellemzők

 Nem kavarodik az alkalmazás működéséért felelős kód és a felhasználói felület arculatáért felelős megjelenítés, jobban olvasható, karbantartható a kód

 $\Box$  Szépen különválik a fejlesztő és a felülettervező (designer) feladata, könnyebb az együttműködés

# **79. Jellemezze az ASP.NET kiszolgáló oldali vezérl**ő**ket (fontosabb jellemz**ő**k, szerepük, m**ű**ködésük, példakód).**

Deklaratív létrehozás: aspx fájlban runat="server" attribútummal

<asp:TextBox ID="tbNumber" runat="server"></asp:TextBox> <asp:Button ID="btnCalc" runat="server" Text="Számol" onclick="btnCalc\_Click" />

Az ID attribútummal meghatározott névvel lehet az oldalhoz tartozó mögöttes kódból a vezérlőket elérni

A vezérlő egy .NET objektum

Az aspx fájlban HTML attribútumokon keresztül testreszabható a megjelenésük és működésük

- A fenti példában a Button
- $\Box$  Text attribútuma határozza meg a gomb szövegét

 $\Box$  Az onclick attribútum határozza meg, hogy a mögöttes kód osztályának mely tagfüggvénye hívódjon meg a kattintás esemény esetén (btnCalc\_Click)Állapotmentesek a szerver oldalon

```
\Box Egy vezérlőelem állapota ("ViewState") együtt utazik a lappal (lásd később)
<%@ Page Language="C#"
  AutoEventWireup="true" CodeFile="CodeBehindDemo.aspx.cs"
  Inherits="CodeBehindDemo" %>
<! DOCTYPE html PUBLIC "-//W3C//DTD XHTML 1.0 Transitional//EN">
<html>
<head runat="server">
    <title></title>
</head>
<body>
    <form id="form1" runat="server">
    <div>
        Adjon meg egy számot:
        <asp:TextBox ID="tbNumber" runat="server"></asp:TextBox>
        <asp:Button ID="btnCalc" runat="server" Text="Számol"
                 onclick="btnCalc Click" />
        \text{str }/>
       A fenti szám faktoriálisa:
        <asp:Label ID="lblResult" runat="server"></asp:Label>
    \langle/div>
    \langle/form>
</\langle/html>
public partial class CodeBehindDemo : System. Web. UI. Page
€
     protected void Page Load(object sender, EventArgs e)
     \left\{ \cdot \right\}// Inicializálásra használható
     Ŧ
     protected void btnCalc Click(object sender, EventArgs e)
     £
          int fact = factorial(int.Parse(tbNumber.Text)) ;
         1b1Result.Fext = fact.ToString();\mathcal{F}public int factorial (int n)
     \{int k = 1;
         for (int i = 1; i < = n; i++)k = k * i;return k;
     Ŧ
```
A példa rövid magyarázata

CodeBehindDemo.aspx

□ A @Page direktíva CodeFile attribútuma határozza meg, mely mögöttes kódfájl tartozik az aspx fájlhoz

 A @Page direktíva Inherits attribútuma határozza meg, hogy a mögöttes kódfájl mely osztálya tartalmazza az aspx oldalhoz tartozó kódot

 $\Box$  A <form> elem runat="server" attribútuma jelzi, hogy az űrlapot a kiszolgálón kell feldolgozni

 $\Box$  Az űrlapon található egy TextBox kiszolgáló oldali vezérlő, ennek azonosítója bNumber (ilyen néven tudjuk a mögöttes kódfájlból elérni). A runat="server" attribútum jelzi, hogy a vezérlőt a kiszolgáló oldalon kell feldolgozni.

 $\Box$  Az űrlapon található még egy gomb (Button) és címke (Label) kiszolgáló oldali vezérlő is. Az előbbinél a onclick="btnCalc\_Click" attribútum jelzi, hogy a gombkattintás eseményhez a mögöttes kódfájl osztályának meg tagfüggvénye tartozik.

CodeBehindDemo.aspx.cs

□ Az aspx oldalhoz tartozó mögöttes kódfájl osztály neve CodeBehindDemo,a System.Web.UI.Page-ből származik

 $\Box$  A btnCalc gombhoz tartozó btnCalc\_Click eseménykezelő a kiszolgálón fut le, amikor a kliens az oldalt a gombkattintás hatására visszaküldi a kiszolgálónak. Ebben először kiolvassuk a tbNumber szövegdobz tartalmát, kiszámoljuk a beolvasott szám faktoriálisát, és a lblResult címke szövegét beállítjuk erre.

# **80. Ismertesse a webes** ű**rlapok életciklusát!**

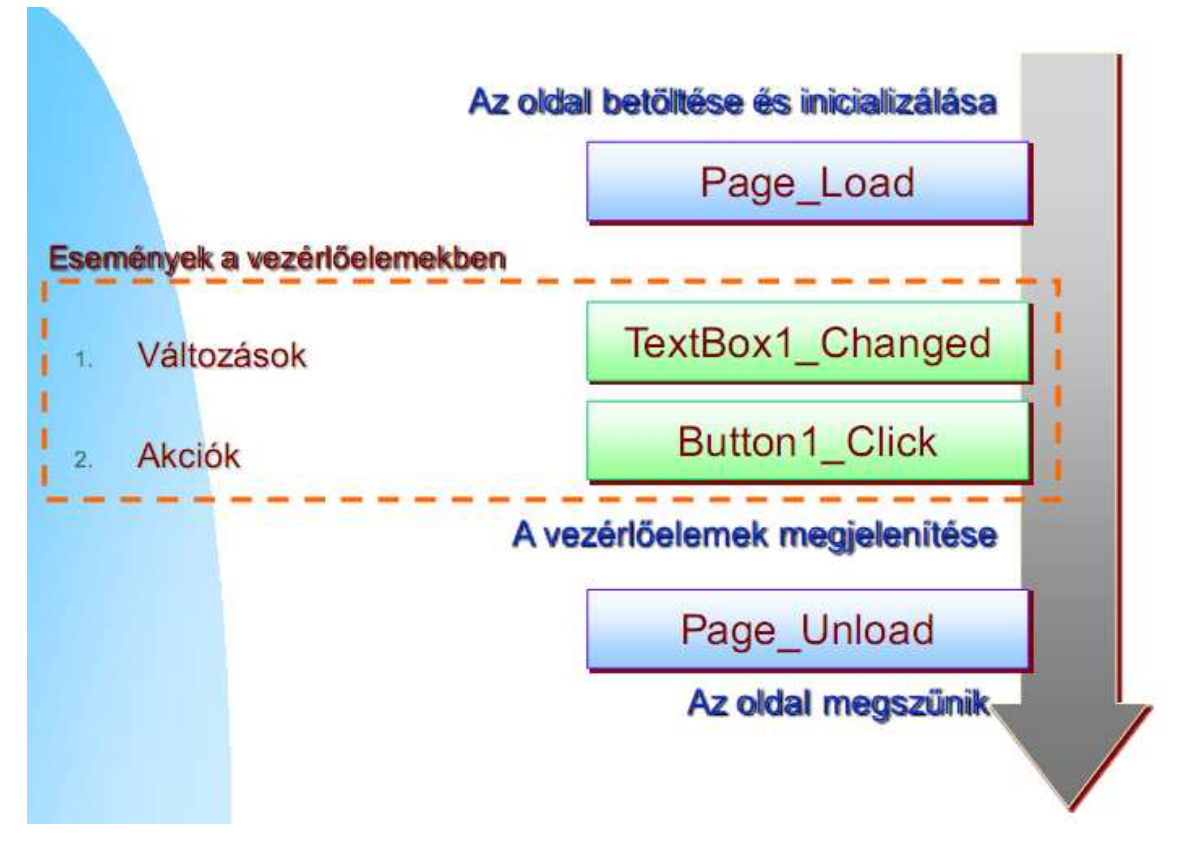

 A webes űrlapoknak életciklusa van, a feldolgozási folyamat kezdetén létrejönnek az objektumok, lefutnak a hozzájuk rendelt eseménykezelők, majd az objektumok megszűnnek.

Kétféle eseményről beszélhetünk:

• Változás- (vagy adat-) típusú esemény: alapértelmezés szerint nem küldik vissza azonnal az oldal tartalmát a kiszolgálóra (postback), de egy más okból bekövetkezett postback után lefutnak a hozzájuk rendelt eseménykezelő a szerveren. Ilyen például egy jelölőnégyzet bejelölése vagy egy elem kiválasztása egy listából.

• Akció típusú esemény: alapértelmezés szerint postbacket generálnak a szerver felé és azonnal lefuttatják a feliratkozott eseménykezelőket. Akció típusú esemény tipikusan egy gomb megnyomása.

 Fontos tudni, hogy az egyes eseménykezelők milyen sorrendben futnak le szerver oldalon. Először a Page\_Load, utoljára pedig a Page\_Unload eseménykezelő fut le.

# **81. Mit értünk állapotkezelésen dinamikus webalkalmazások esetén? Mi a jelent**ő**sége? Adja meg a kliensoldali és szever oldali állapotmeg**ő**rzés el**ő**nyeit/hátrányait, sorolja fel a fontosabb , az ASP.NET nyújtotta lehet**ő**ségeket !**

A HTTP protokoll állapotmentes

Minden egyes oldal lekérése független a korábbi kérésektől

 $\Box$  A kiszolgáló létrehozza az oldalt, elküldi a klienshez és "elfelejti"

A felhasználó egy alkalmazással kommunikál: az egyes kérések összefüggenek

 $\Box$  Ha a felhasználó megadta az adatait egy űrlapon: elvárás, hogy őrizzék meg tartalmukat a vezérlők!

Az ASP.NET számos lehetőséget biztosít, egyszerűvé teszi

Állapotkezelés lehetőségek Kliens oldalon Előnyök Skálázható, mert a szerver oldalon nem tárol semmit Webfarmok esetén is használható Lehetőségek ViewState Rejtett mező (Hidden field) Süti (Cookie) URL paraméterek (Query String) Kiszolgáló oldalon Előnyök "Biztonságosabb" Nem nő az oldal mérete Lehetőségek Application objektum Session objektum Saját megoldás: adatbázis Saját megoldás: fájl

# **82. Sorolja fel és jellemezze röviden az ASP.NET nyújtotta kliens oldali állapotmeg**ő**rzési lehet**ő**ségeket !**

## **ViewState**

 Beépített szolgáltatása az űrlapoknak: az oldal és a rajtalevő vezérlőelemek állapottárolására szolgál

 $\Box$  Pl. megjelenési információ (szín, betűtípus, stb.) vagy címke szövege

- □ Oldalhoz tartozik
- Egy rejtett mezőben utazik
- $\Box$  Mire használható?
	- $\Box$  Beépített vezérlők: "automatikusan" megőrzik az állapotukat segítségével
	- Ha saját vezérlőt írunk, állapot tárolására
	- Egy oldal megírásakor saját adatok tárolására.
- Pl.:ViewState["SortExpression"] = "ProductID ASC";
- $\Box$  Kliens odalon tárolódik
	- A szerver oldalon nem igényel plusz memóriát
	- Növeli az oldal méretét: sávszélesség igény!
	- A szervernek minden kérésékor fel kell dolgoznia a kódolt állapotot
	- Biztonsági kérdések merülnek fel
- Kikapcsolható: alkalmazásra
	- (web.config)/oldalra/vezérlőre
- $\Box$  Nem mindig lehet kikapcsolni:
	- A változás eseményeket csak akkor generálja a vezérlő, ha be van kapcsolva
	- Ha dinamikusan állítjuk a vezérlők tulajdonságait
- $\Box$  Nem biztonságos, a klienshez elkerül az adat: hitelkártyaszámot, jelszót ne tároljunk benne
- $\Box$  Integritást HASH-eléssel (digitális aláírás) lehet biztosítani
- <%@Page EnableViewStateMAC=true …%>
- A tartalom ettől még látszik, de nem lehet módosítani
- □ Ha a ViewState érzékeny információkat tárol, 3DES titkosítással lehet védeni <machineKey validation="3DES" />

#### **Rejtett mez**ő **(hidden field)**

<input type="hidden" id="myId" value="ez itt rejtett" />

#### **Süti (cookie)**

- $\Box$  A kiszolgáló sütibe tehet adatokat, amit a böngésző minden kéréssel visszaküld
- $\Box$  Titkosítva és digitálisan aláírva is tárolhatunk benne adatot
- $\Box$  Lejárati idő megadható, lehet perzisztens is
- Méretkorlát: 4KB
- Elérése a kiszolgálón: Request.Cookies ill. Response.Cookies

## **URL paraméterek (query string)**

- Pl.: http://www.contoso.com/listwidgets.aspx?category=basic&price=100
- Méretkorlát: 255 byte
- Kedvencekbe felvéve megmarad a paraméter!
- $\Box$  Egy oldal egyszerű információt ad át egy másiknak
- Elérése a kiszolgálón: Request.QueryString 42

## **83. Sorolja fel és jellemezze röviden az ASP.NET nyújtotta kiszolgáló oldali állapotmeg**ő**rzési lehet**ő**ségeket !**

#### **Application objektum**

A kiszolgáló tárolja, minden felhasználóra közös

 $\Box$  Komplex objektumok tárolhatók benne

□ Cache-elésre ne használjuk (régi ASP fejlesztők), arra a Cache objektum való!

Konkurens hozzáférés!

Vagy legyen az objektum szálbiztos

Application.Lock;

Application<sup>["</sup>PageCounter"]+= 1; lblCount.Text = Application["pageCounter"]; Application.Unlock;

Vagy zárolni kell

□ Probléma: minden kérésre és benne tárolt objektumra közös a zárolás: skálázhatóság!

Alkalmazás újraindulásakor elveszik az adat

#### **Session state**

A kiszolgáló tárolja: felhasználónként elkülönítve

 $\Box$  Komplex objektumok tárolhatók benne

Session["orderitems"] = orderItems;

 $\Box$  Sok erőforrást (memóriát) igényelhet a kiszolgáló oldalon: skálázhatóság

Nem lehet megosztani a felhasználók között

Amennyiben nincs feltétlen rá szükség, érdemes kerülni a használatát

<%@ Page EnableSessionState="False" %>

Biztonság

 $\Box$  Az adat a kiszolgálón: "biztonságban" van?

 $\Box$  Minden felhasználóhoz egy 120 bites SessionID generálódik és beteszi egy sütibe A kérdés a következő

- $\Box$  Ki lehet-e másvalaki SessionID-jét találni egy másik (pl. a sajátunk) ismeretében: NEM
- El lehet-e lopni egy SessionID-t
	- $\Box$  IGEN, de nem könnyű visszajátszásos támadás

Megoldás

- Lejárati idő vagy "Log Out" funkció ( Session.Abandon() )
- Adatfolyam szintű titkosítás: SSL vagy IPSEC használata

Süti nélküli mód is megadható (cookieless): URL-t módosítja

A lejárati idő konfigurálható, 20 perc az alapértelmezett

 $\Box$  Minden Session State konfiguráció: web.config –sessionState bejegyzés